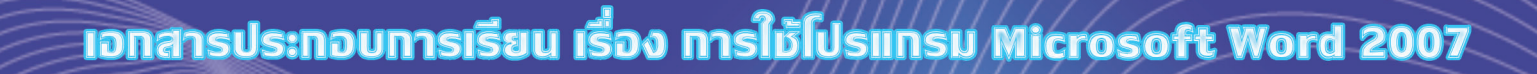

<sub>เ</sub>ล่มกั่

# **ISUUSIUSIINSU**

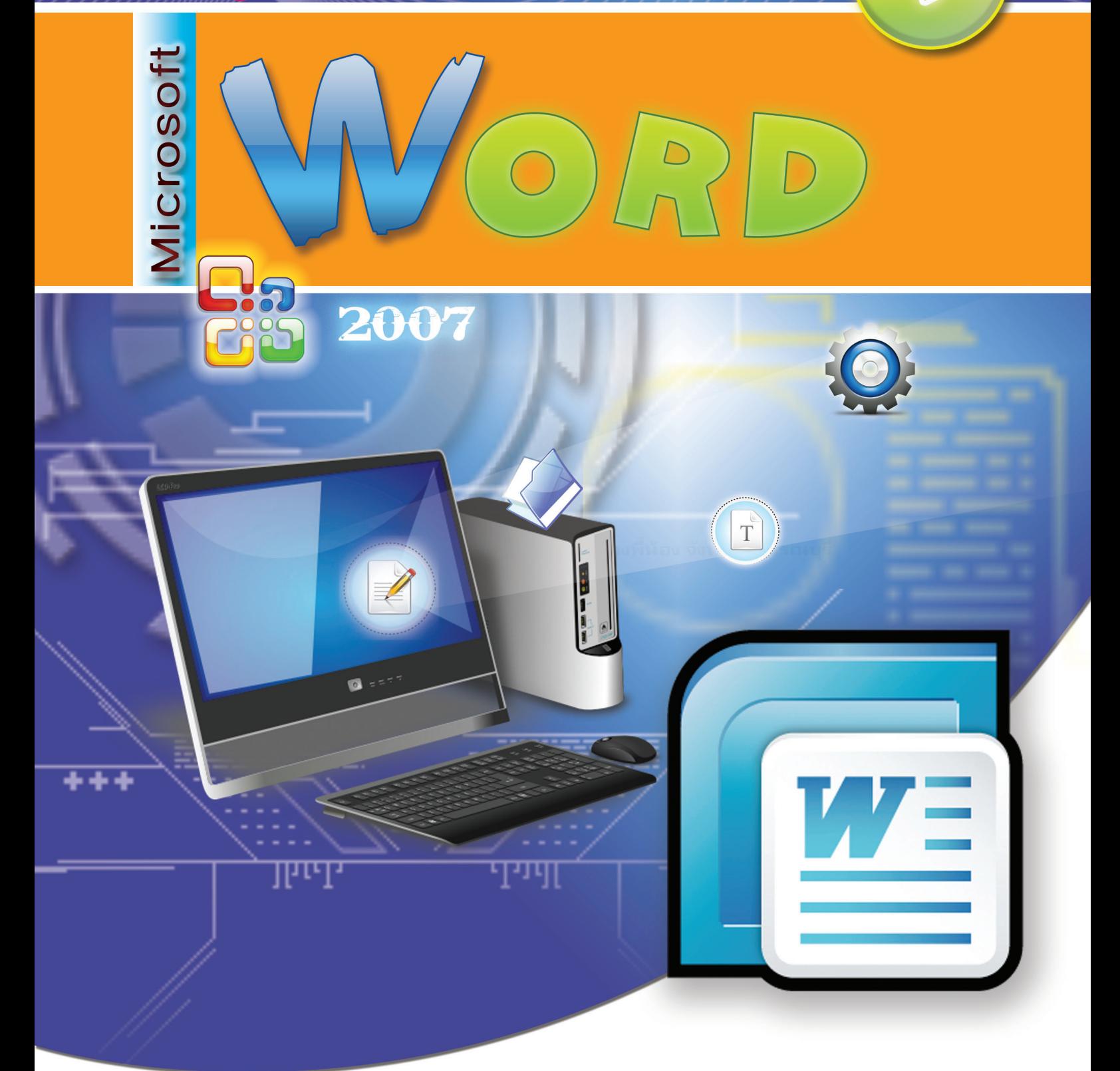

## นางสาวศกรณมนทร์ นิลธร ตำแหน่งครู วิทยฐานะช้านาญการ

โรงเรียนเทศบาล ๑ ตลาดบางลี่ (พานิชอุทิศ) สังกัดเทศบาลเมืองสองพี่น้อง อำเภอสองพี่น้อง จังหวัดสุพรรณบุรี

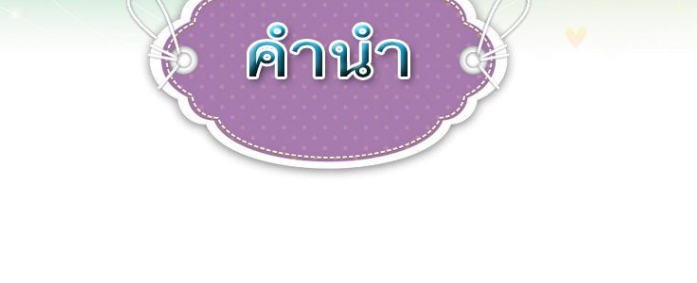

เอกสารประกอบการเรียน การใช้โปรแกรม Microsoft Word 2007 เล่มที่ 1 เรื่อง เรียนรู้ โปรแกรม Microsoft Word 2007 เล่มนี้ จัดทำขึ้นเพื่อเป็นส่วนหนึ่งในการจัดกิจกรรมการเรียนรู้ รายวิชาคอมพิวเตอร์เพิ่มเติม (ประมวลผลคำ 1) รหัสวิชา ง 31201 กลุ่มสาระการเรียนรู้ การงานอาชีพและเทคโนโลยีชั้นมัธยมศึกษาปีที่1เป็นเครื่องมือในการแสวงหาความรู้ความเข้าใจ ด้วยตนเอง

เอกสารประกอบการเรียน การใช้โปรแกรม Microsoft Word 2007 เล่มที่ 1 เรื่อง เรียนรู้ โปรแกรม Microsoft Word 2007 มีเนื้อหา ดังนี้

1. เรียนรู้โปรแกรม Microsoft Word 2007

2. การใช้งานโปรแกรม Microsoft Word เบื้องต้น

ในโอกาสนี้ ขอขอบคุณท่านผู้อานวยการโรงเรียน คณะครู นักเรียน และผู้ทรงคุณวุฒิ ้ที่ให้คำปรึกษา แนะนำและเป็นกำลังใจ จนทำให้เอกสารประกอบการเรียนเล่มนี้ มีคุณค่า มากยิ่งขึ้น หวังเป็นอย่างยิ่งว่า จะเป็นประโยชน์ช่วยให้ผู้เรียนเกิดการเรียนรู้อย่างมีประสิทธิภาพ และเกิดประสิทธิผลที่ดี สามารถนำไปประยุกต์ในการใช้งานและสร้างชิ้นงานได้อย่างสร้างสรรค์ ในชีวิตประจำวันได้

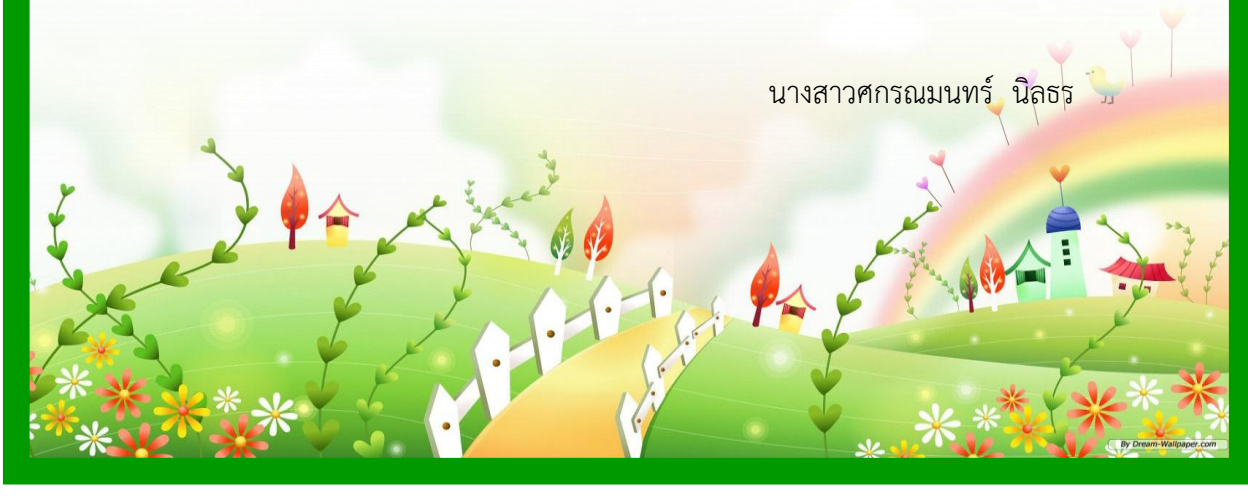

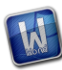

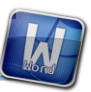

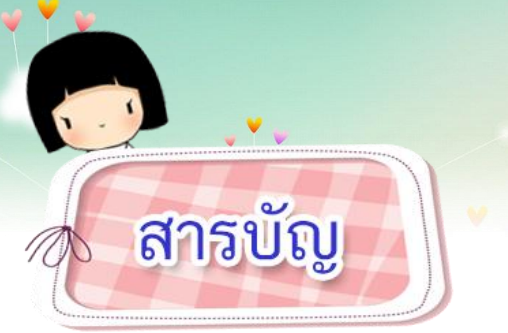

## เรื่อง

### หน้า

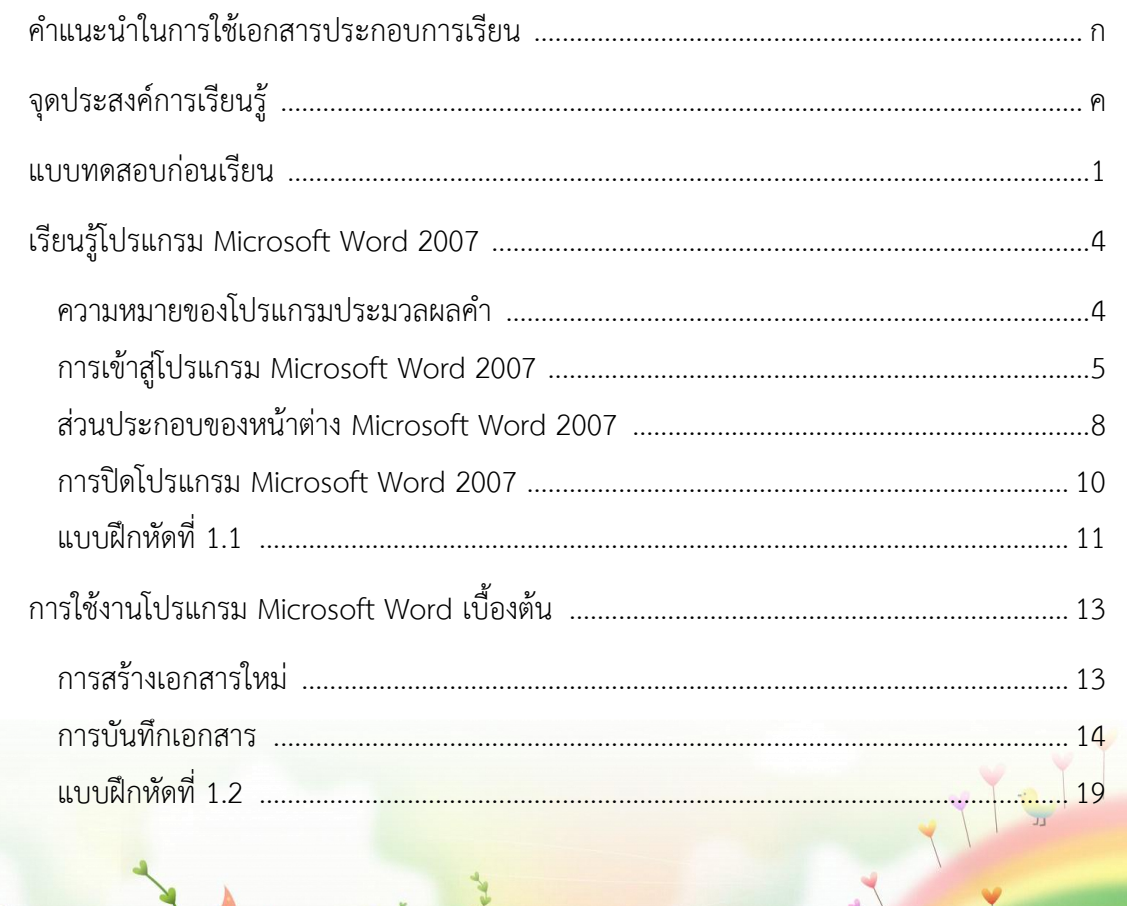

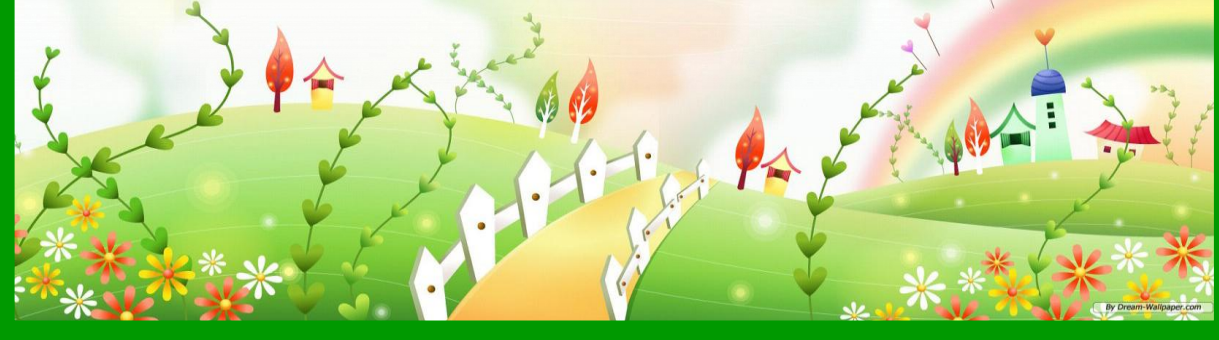

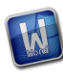

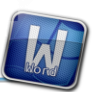

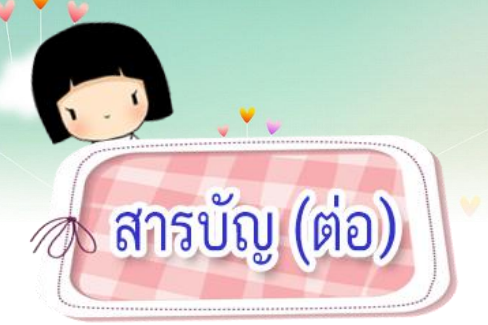

## เรื่อง

### หน้า

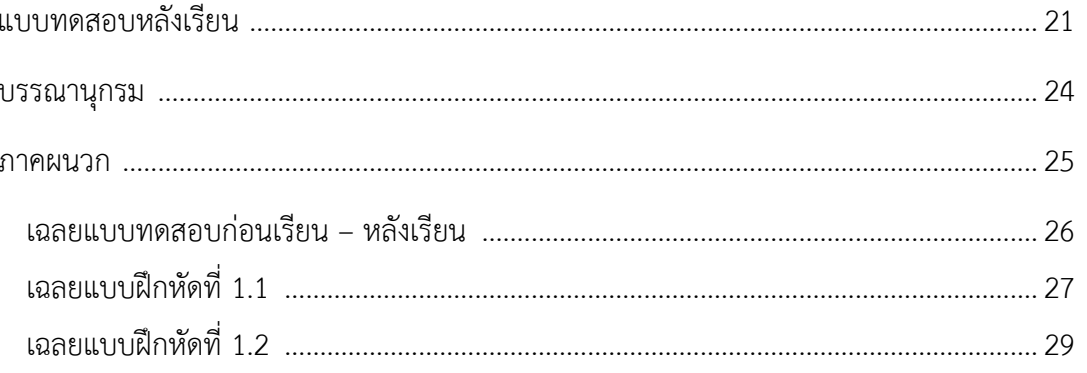

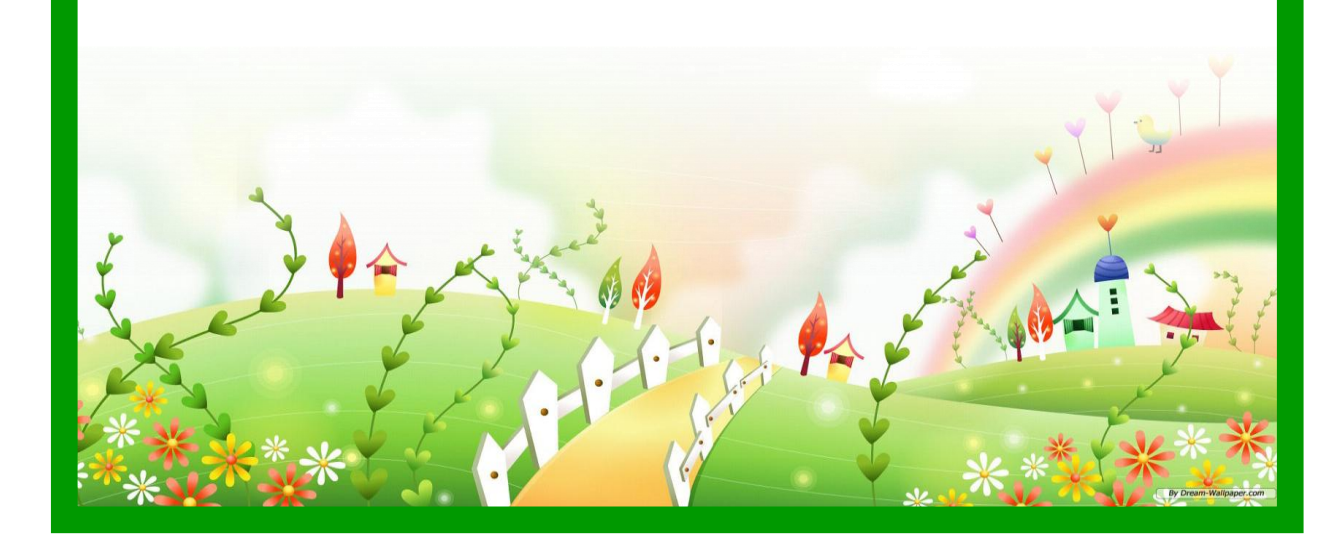

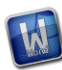

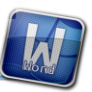

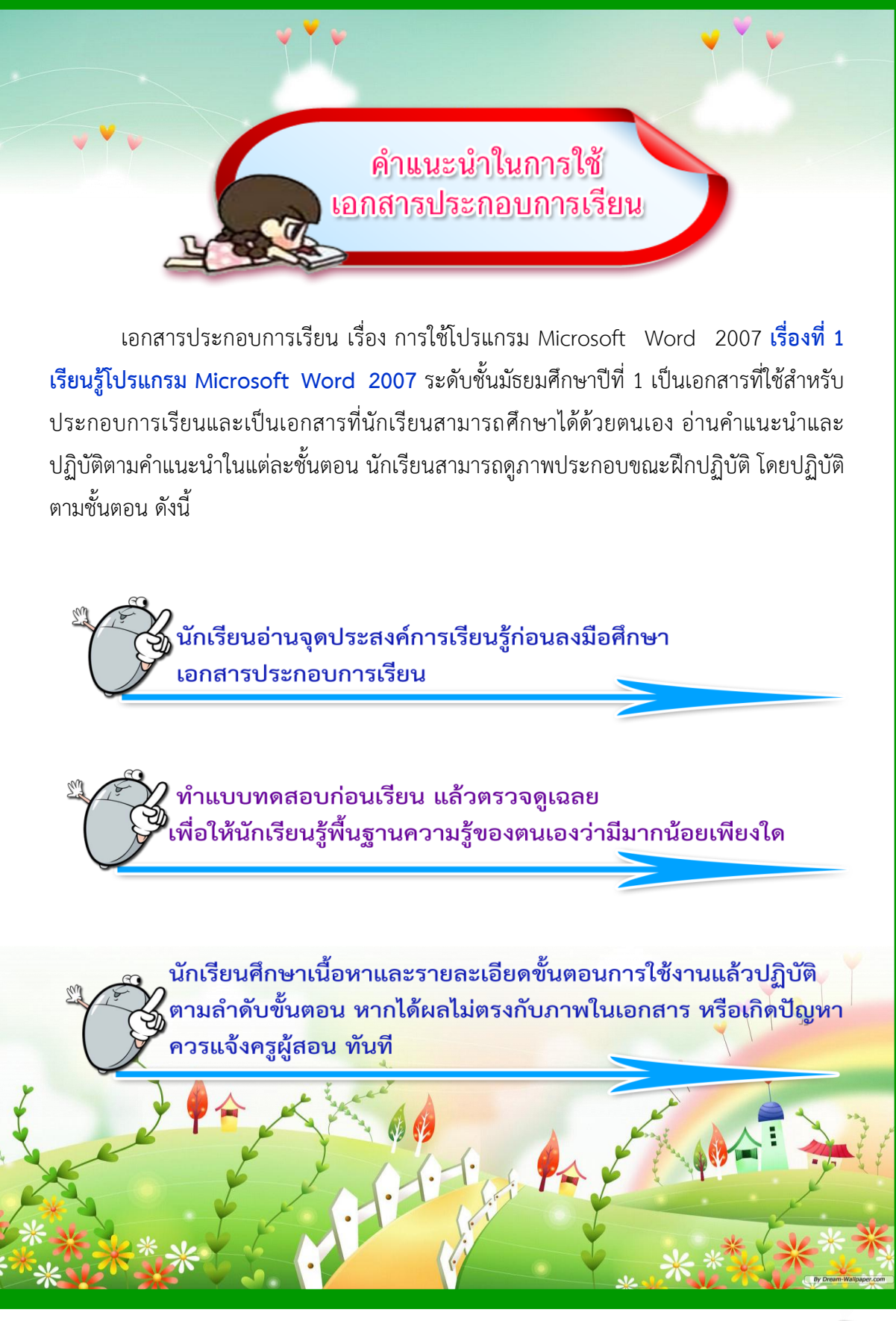

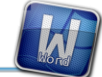

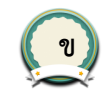

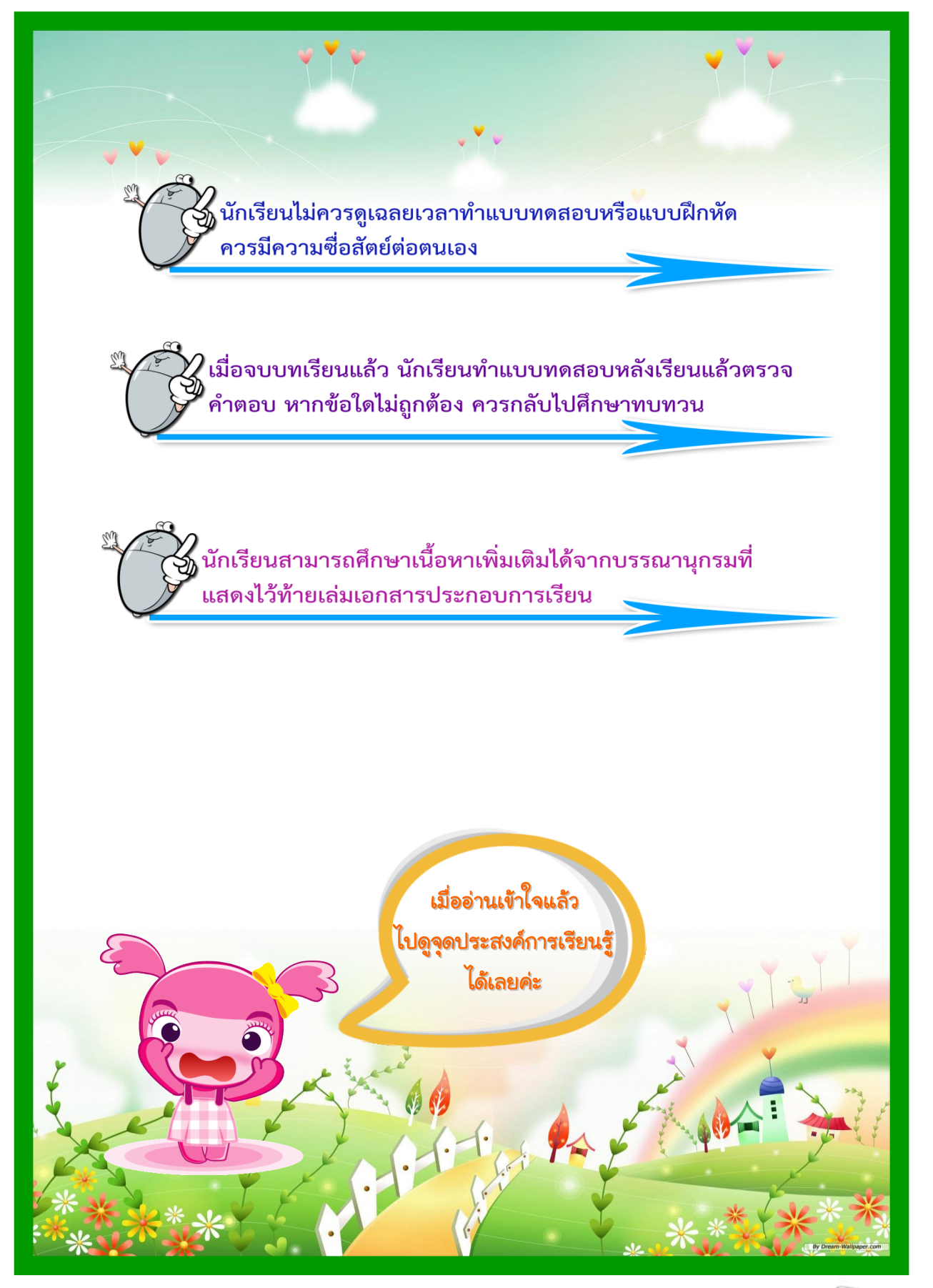

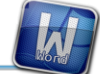

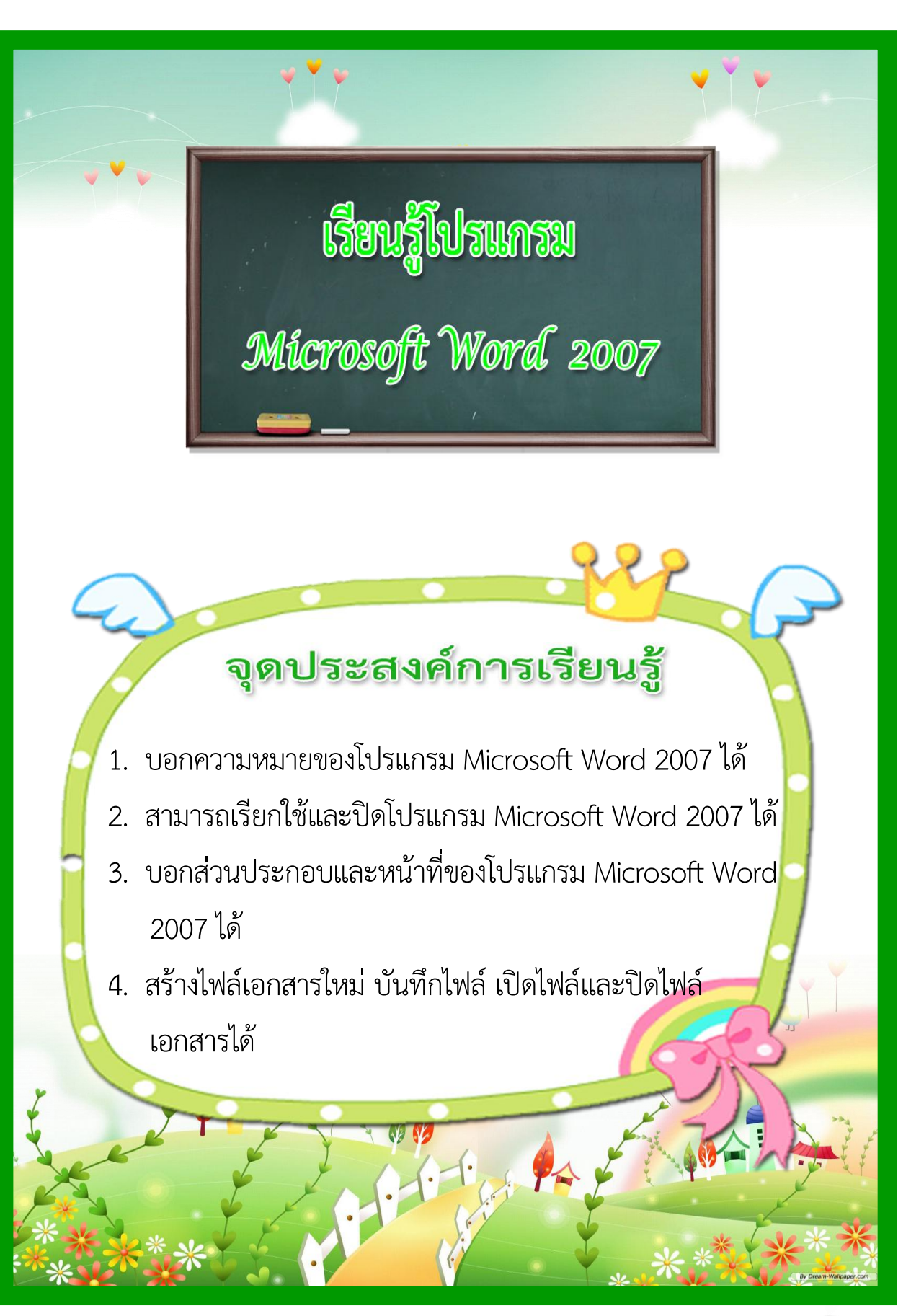

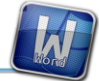

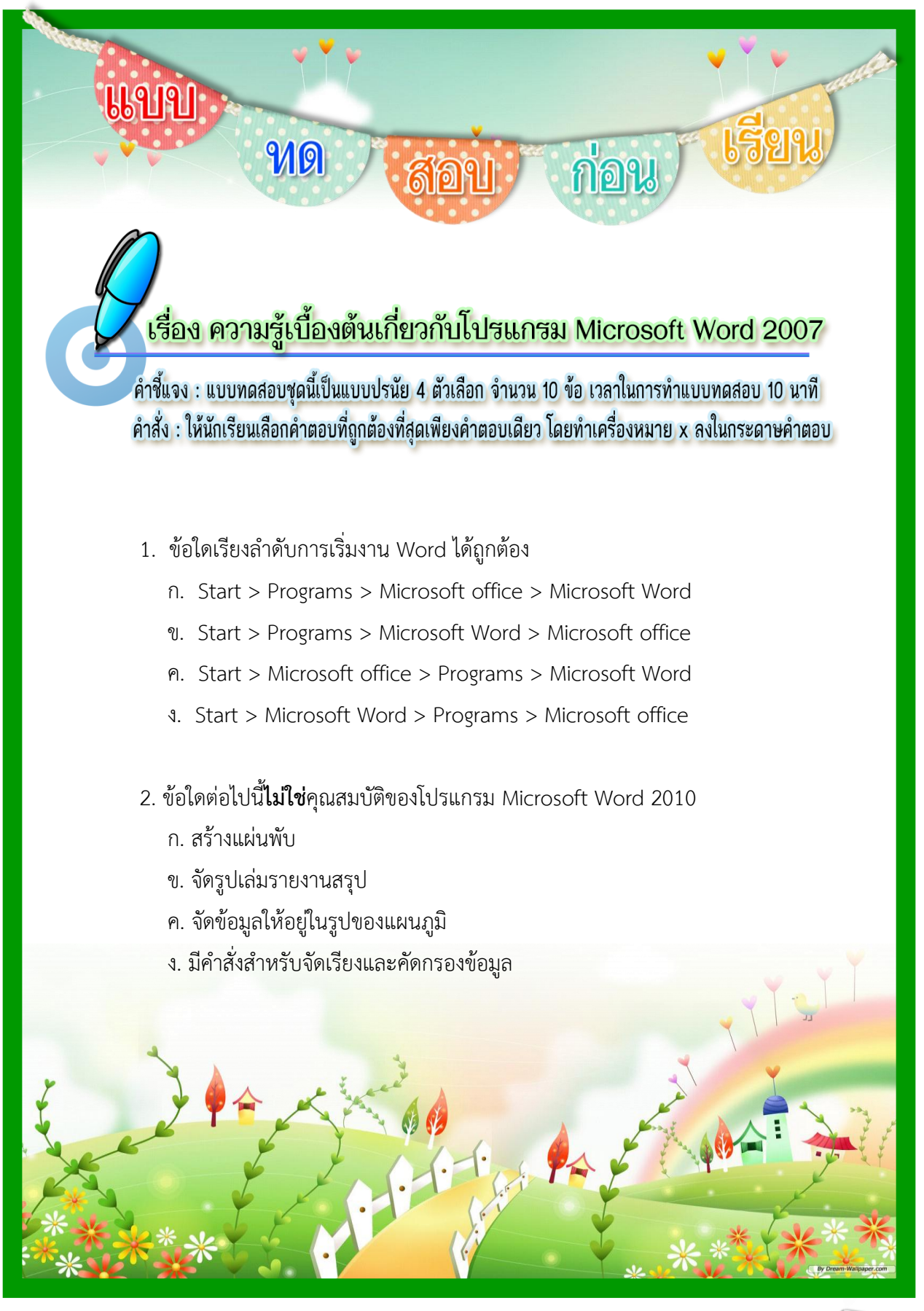

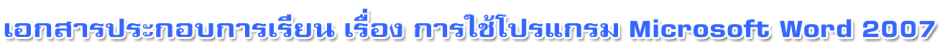

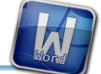

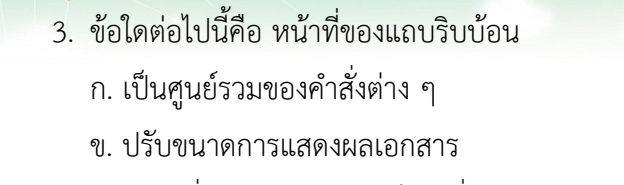

- ค. แสดงชื่อและประเภทของไฟล์ที่ใช้งานอยู่
- ง. แสดงรายละเอียดและสถานะของเอกสาร
- 4. ข้อใดต่อไปนี้คือ หน้าที่ของแถบชื่อ (Title Bar)
	- ก. เป็นศูนย์รวมของค าสั่งต่าง ๆ
	- ข. ปรับขนาดการแสดงผลเอกสาร
	- ค. แสดงชื่อและประเภทของไฟล์ที่ใช้งานอยู่
	- ง. แสดงรายละเอียดและสถานะของเอกสาร
- 5. หากต้องการสร้างเอกสารใหม่ต้องใช้ค าสั่งใดต่อไปนี้
	- ก. ปุ่ม Office > เปิด (Open)
	- ข. ปุ่ม Office > สร้าง (New)
	- ค. ปุ่ม Office > ข้อมูล (Data)
	- ง. ปุ่ม Office > ล่าสุด (Recent)
- 6. ข้อใดต่อไปนี้เหมาะสมกับโปรแกรม Microsoft Word มากที่สุด

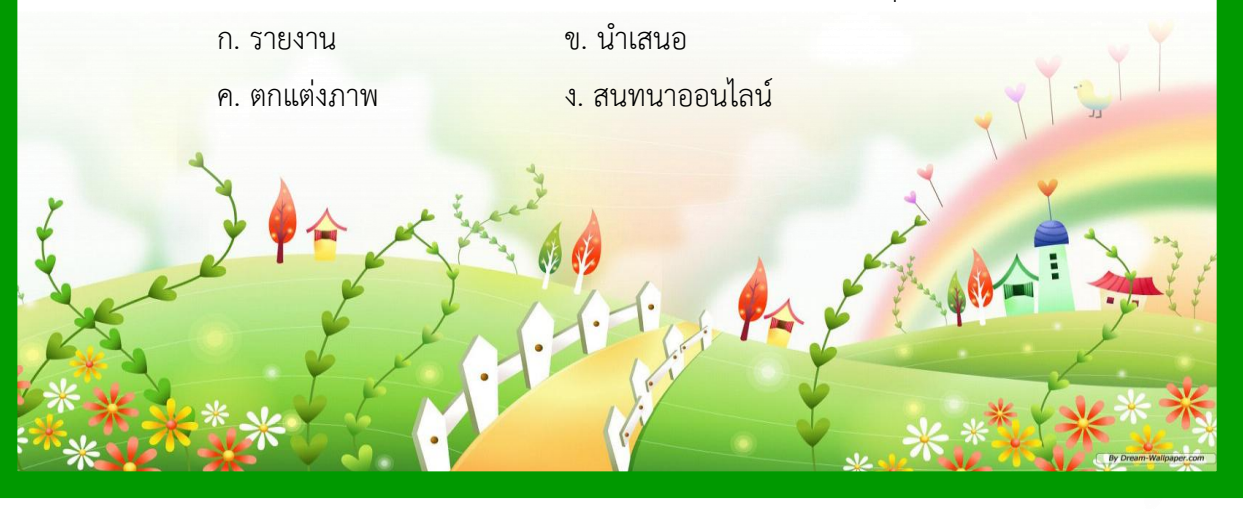

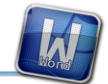

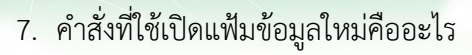

- ก. บันทึก ข. บันทึกเป็น
- ค. สร้างเอกสารเปล่า ง. เปิด
- 8. การเปิดแฟ้มข้อมูลใหม่เพื่อประโยชน์อะไร
	- ก. น าข้อมูลมาแก้ไข ข. สร้างเอกสารใหม่มาใช้
	- ค. เปิดเอกสารหน้าใหม่ ง. น าเอกสารไปเก็บไว้ในฮาร์ดดิสก์
- 9. โปรแกรมไมโครซอฟต์เวิร์ด ( Microsoft Word ) สามารถทำงานต่าง ๆ เกี่ยวข้อง กับงานประมวลค าอย่างไร
	- ก. สามารถค้นหาและเปลี่ยนแปลงข้อความที่พิมพ์ผิด
	- ข. สามารถพิมพ์และแก้ไขเอกสาร
	- ค. สามารถจัดข้อความในเอกสารให้พิมพ์ชิดซ้าย ชิดขวาและกึ่งกลางบรรทัด
	- ง. ถูกทุกข้อ
- 10. ข้อใดคือลำดับขั้นตอนการบันทึกงานที่ถูกต้อง
	- ก. เมาส์คลิกแฟ้ม -> บันทึก -> เลือกแฟ้มงาน -> บันทึก
	- ข. เมาส์คลิกแฟ้ม -> บันทึกเป็น -> เลือกแฟ้มงาน -> บันทึก
	- ค. เมาส์คลิกแฟ้ม -> บันทึกเป็น -> เลือกโฟลเดอร์ -> บันทึก
	- ง. เมาส์คลิกแฟ้ม -> บันทึก -> เลือกโฟลเดอร์ -> เปลี่ยนชื่อแฟ้ม -> บันทึก

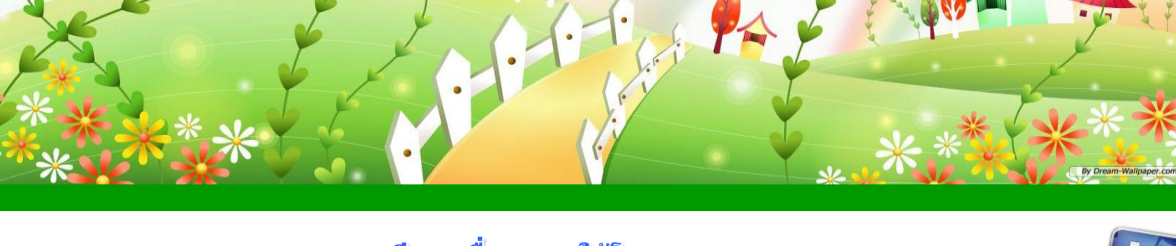

## เรียนรู้โปรแกรม Microsoft Word 2007

โปรแกรม Microsoft Word 2007 เป็นโปรแกรมประมวลผลคำที่นิยมใช้ในปัจจุบัน เนื่องจากเป็นโปรแกรมที่เหมาะกับงานด้านการพิมพ์เอกสาร รายงานต่าง ๆ มีรูปแบบการใช้งาน ที่ง่ายและสะดวกในการทำเอกสาร แก้ไข เพิ่มเติม และตกแต่ง เช่น การทำรายงาน โปสการ์ด แผ่นพับ เป็นต้น สะดวกรวดเร็วในการจัดเอกสาร สามารถบันทึกและแก้ไขเพิ่มเติมได้ตาม ความต้องการของผู้ใช้

### ความหมายของโปรแกรมประมวลผลคำ

โปรแกรมประมวลผลคำ หรือที่นิยมเรียกกันว่า โปรแกรมเวิร์ดโพรเซสเซอร์ (Word Processor Program) เป็นโปรแกรมที่ช่วยสร้างเอกสารประเภทต่าง ๆ ได้อย่างสะดวก และรวดเร็ว อาทิเช่น จดหมาย บันทึกข้อความ ใบปะหน้า โทรสาร แบบฟอร์มต่าง ๆ เป็นต้น โดยเก็บในสื่ออิเล็กทรอนิกส์แทนกระดาษ ผู้ใช้สามารถเพิ่มเติม หรือแก้ไขข้อมูลที่จัดเก็บได้ โดยที่ไม่ต้องพิมพ์ใหม่ทั้งหมด

ในปัจจุบัน คุณสมบัติทั่วไปของโปรแกรมประมวลผลคำ ส่วนใหญ่จะมีคุณสมบัติที่ช่วยให้ สามารถใช้งานได้ง่ายกว่าเครื่องพิมพ์ดีดธรรมดา คุณสมบัติพื้นฐานต่าง ๆ ของโปรแกรม ประมวลผลค ารุ่นใหม่ จะประกอบด้วยเครื่องมือช่วยในการพิมพ์ เครื่องมือช่วยในการแก้ไขข้อมูล การ<mark>ควบคุ</mark>มการแสดงตัวอักษ<mark>รและการจัดรูปแบบหน้าเอกสาร การทำจดหมายเวียนและ</mark>

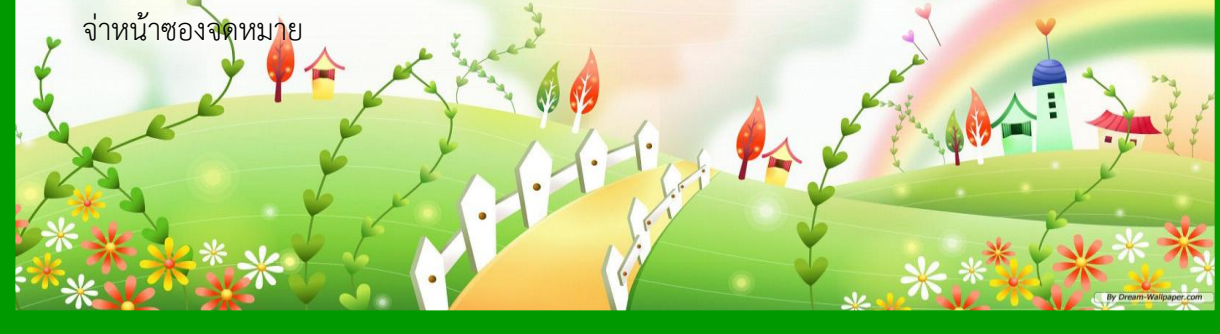

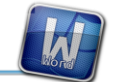

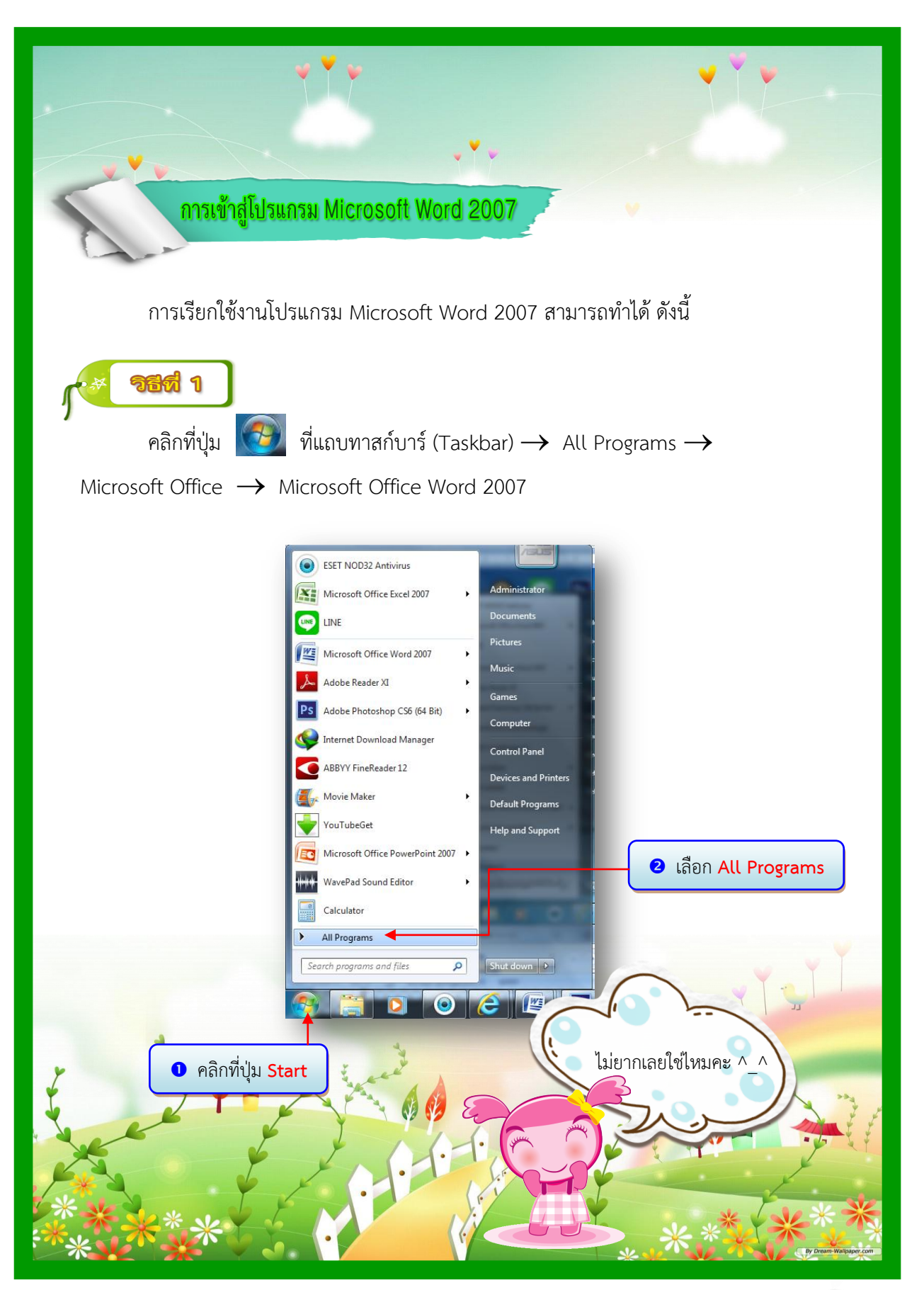

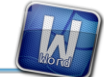

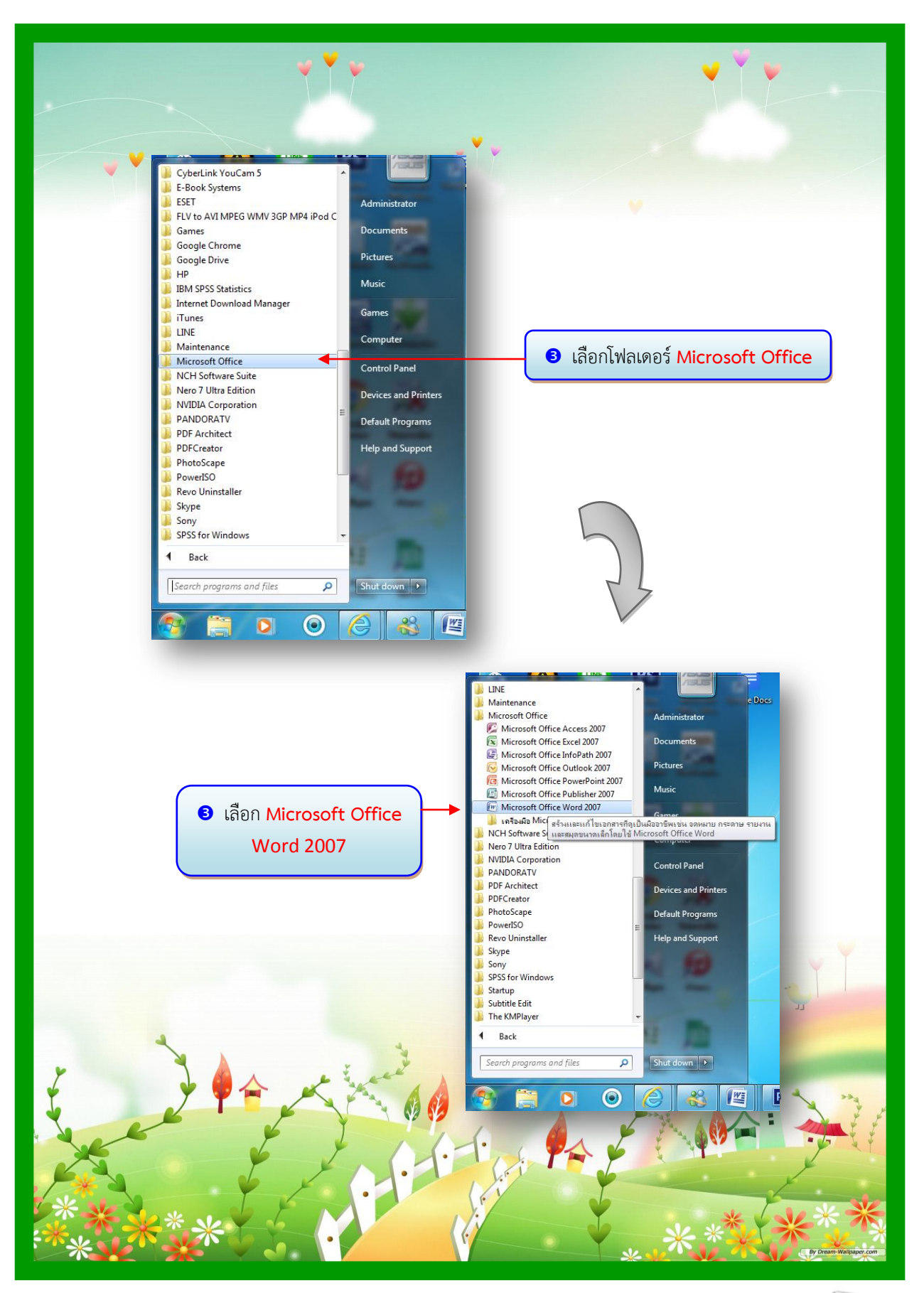

 $\overline{M}$ 

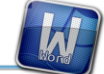

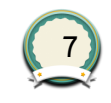

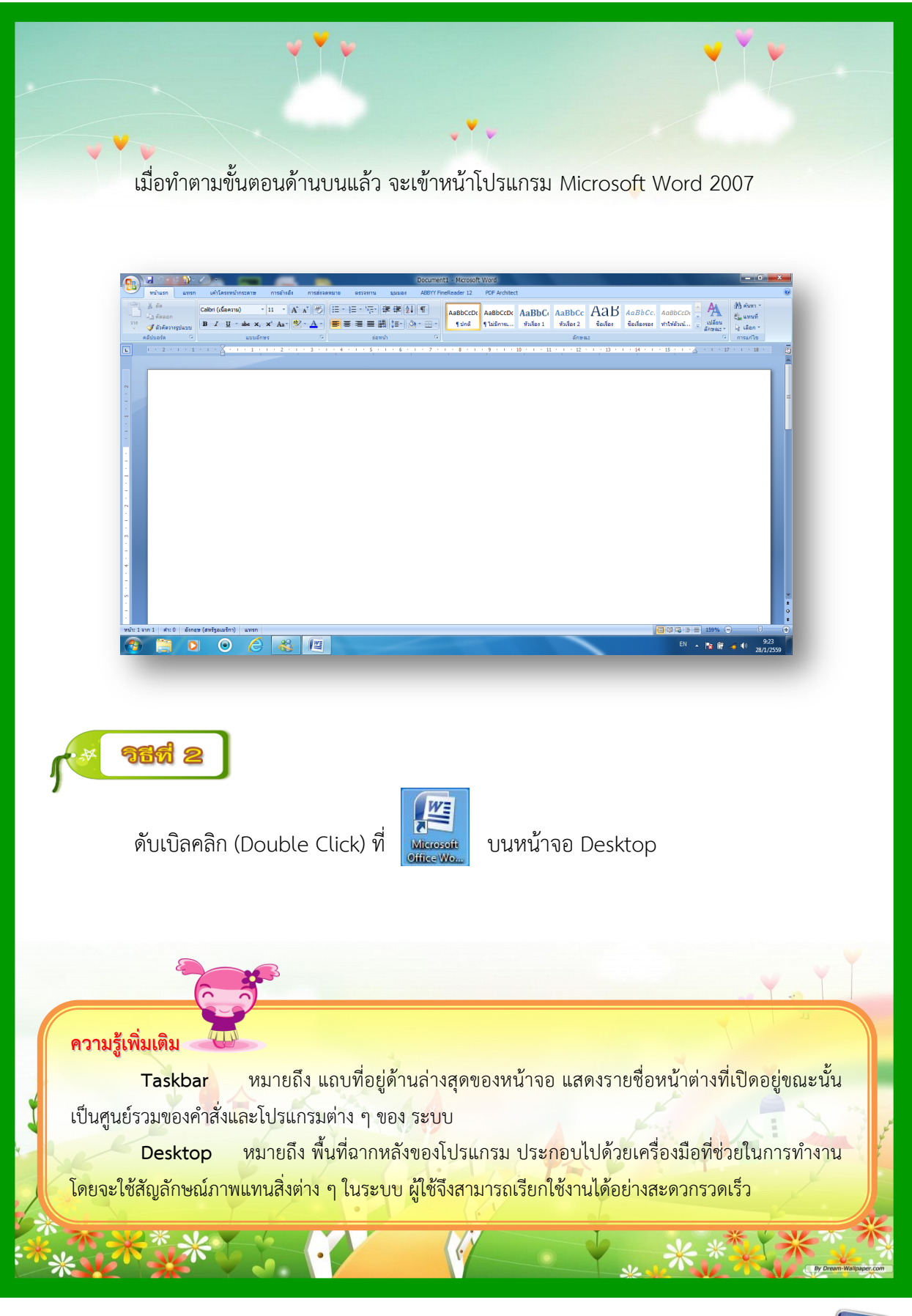

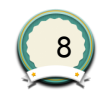

ส่วนประกอบของหน้าต่าง Microsoft Word แถบเครื่องมือด่วน ปุ่ม Office แถบชื่อ AaBbccDC AaBbCcDC AaBbCc AaBbCc AaB AaBbCc AaBbccD ||日・日・特別徳 徳 (41)| 年| ■ 生· 3→ 用 ริบบ้อน เคอร์เซอร์ l พื้นที่เอกสาร ไม้บรรทัด  $\mathbf{R} \otimes \mathbf{A}$  0 แต่ละหัวข้อ หมายถึง อะไรบ้างน้า ? เปิดไปดู มุมมองเอกสาร หน้าถัดไปพร้อมกันค่ะ **รอบรู้อาเซียน** ในปี 2554 ประเทศลาวเป็นประเทศแรกในอาเซียนที่เปิดใช้บริการอินเทอร์เน็ตระบบ 4G โดยใช้ เทคโนโลยีWiMAX ซึ่งเป็นเทคโนโลยีไร้สายความเร็วสูงในการับ-ส่งข้อมูล **UTBET VIAL** W **March 1975** By Dream

<u> เอกสารประกอบการเรียน เรื่อง การใช้โปรแกรม Microsoft Word 2007</u>

 $\overline{M}$ 

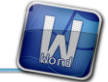

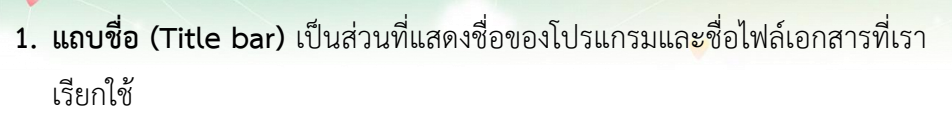

- ี **2. แถบเครื่องมือด่วน** เป็นแถบเครื่องมือที่สามารถกำหนดเองได้ซึ่งมีชุดคำสั่งที่เป็น อิสระจากแท็บบน Ribbon ซึ่งกาลังแสดงอยู่
- 3. **ปุ่ม Office** ใช้สำหรับเรียกคำสั่งจัดการไฟล์ทั่วไป เช่น คำสั่งบันทึก (Save) , เปิด (Open) หรือไฟล์สร้างใหม่ (New) เป็นต้น
- **4. ริบบ้อน (Ribbon)** เป็นแถบรวบรวมคำสั่งต่างๆ โดยคำสั่งในหมวดเดียวกัน จะถูกเก็บไว้ในแท็บรายชื่อเดียวกันเพื่อให้ง่ายต่อการเรียกใช้งาน
- **5. แถบไม้บรรทัด (Ruler)** เป็นส่วนที่แสดงมาตราส่วนเช่นเดียวกับไม้บรรทัดทั่วไป เพื่อบอกระยะของข้อความในเอกสารมีแนวนอนและแนวตั้งใช้ได้ทั้งเป็นนิ้ว และเซนติเมตร
- **6. พื้นที่เอกสาร** เป็นพื้นที่ส าหรับใส่เอกสารหรือข้อความของเอกสารทั้งหมด
- **7. ตำแหน่งพิมพ์หรือเคอร์เซอร์** เป็นเครื่องหมายที่บอกตำแหน่งการพิมพ์งาน (Cursor)
- **8. มุมมองเอกสาร** ใช้ดูเอกสารในรูปแบบต่าง ๆ

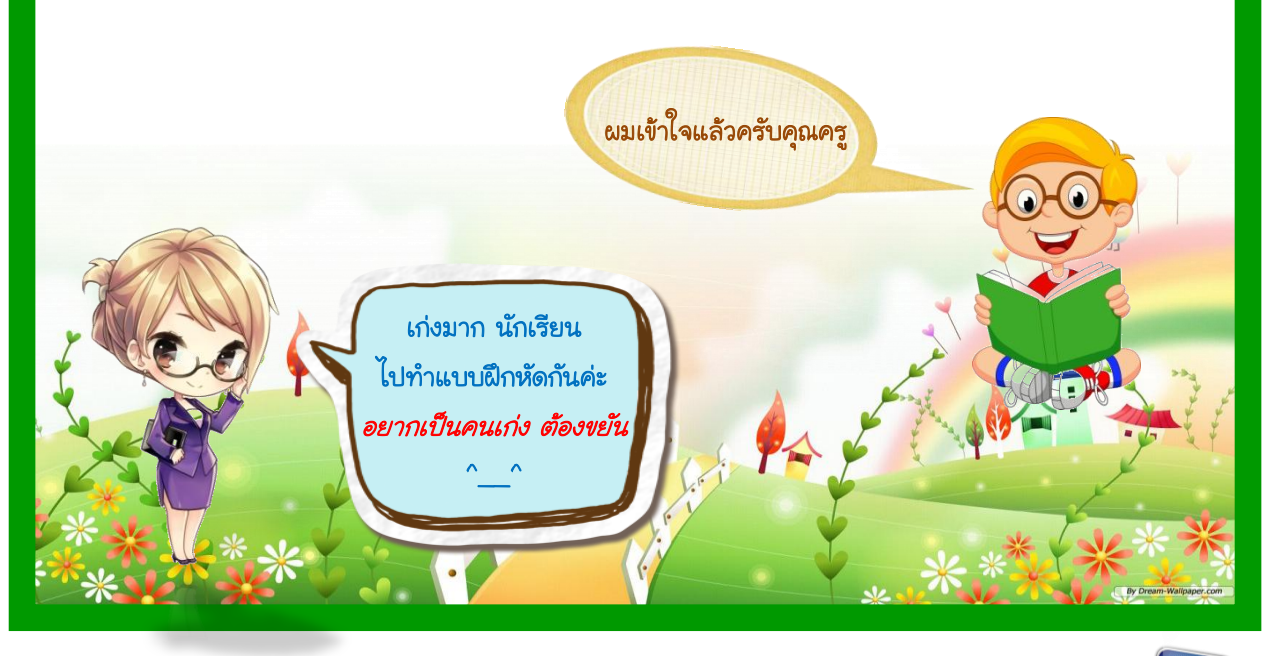

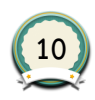

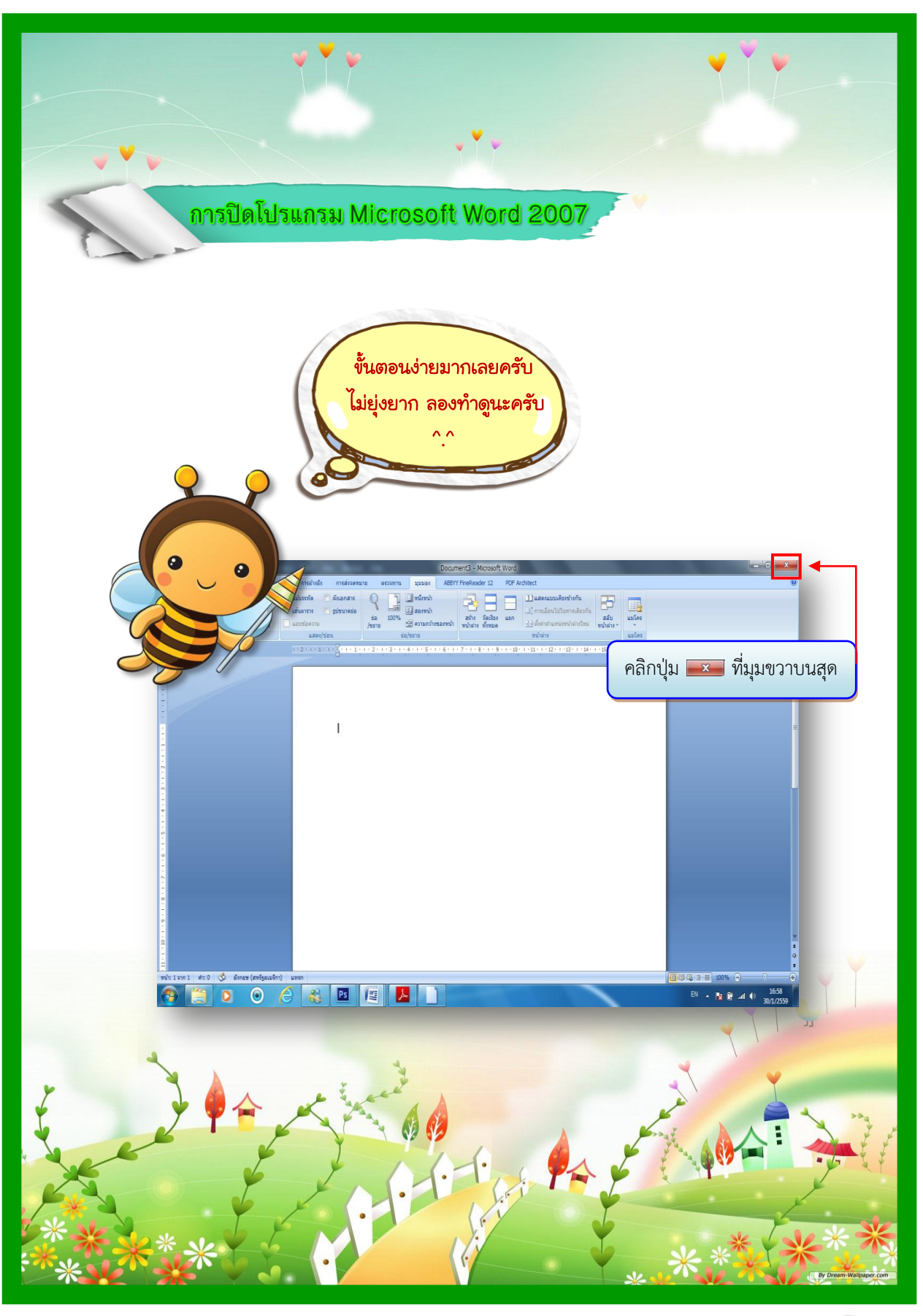

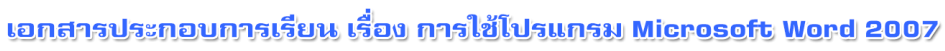

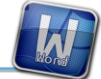

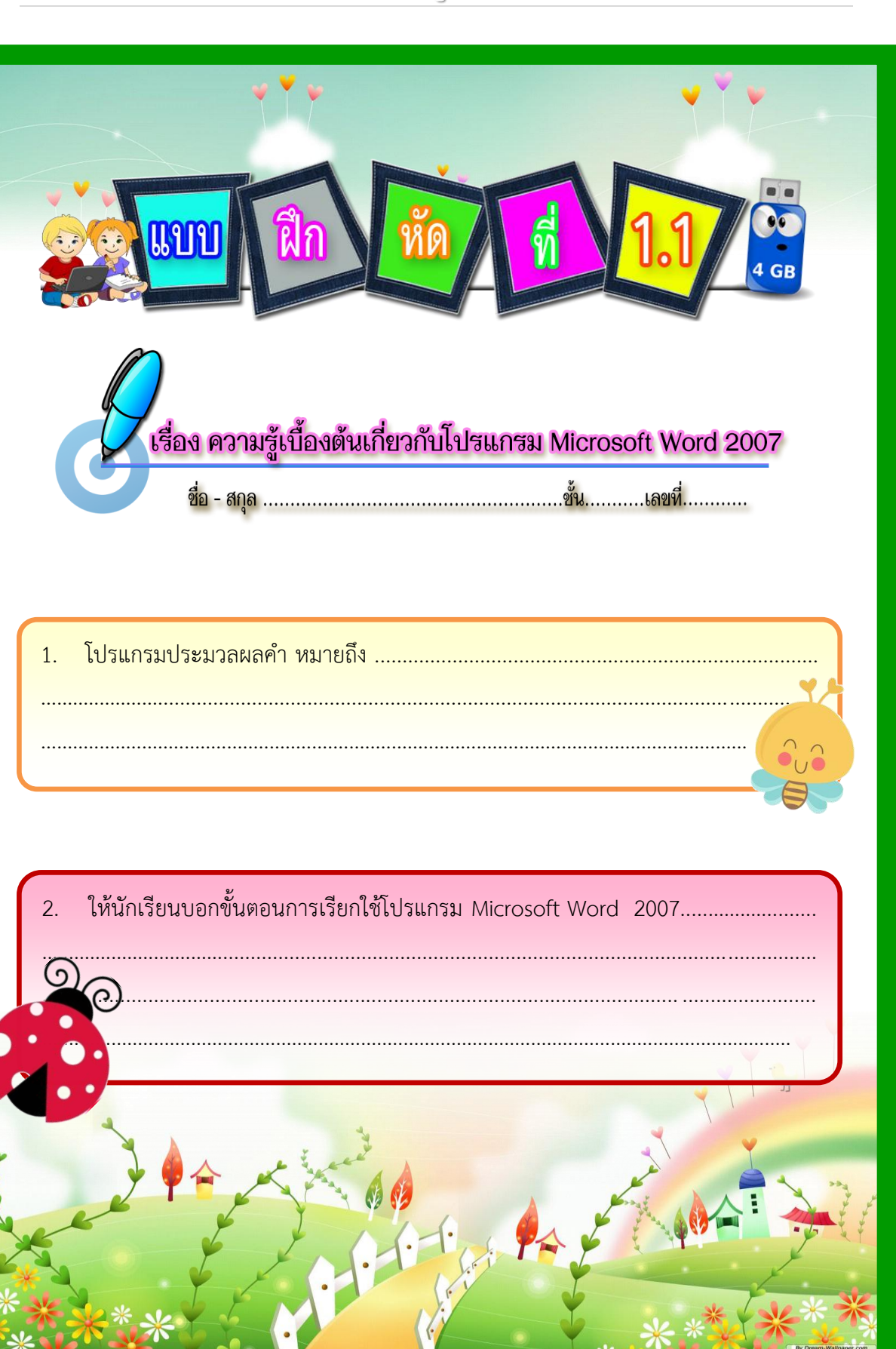

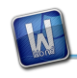

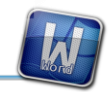

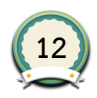

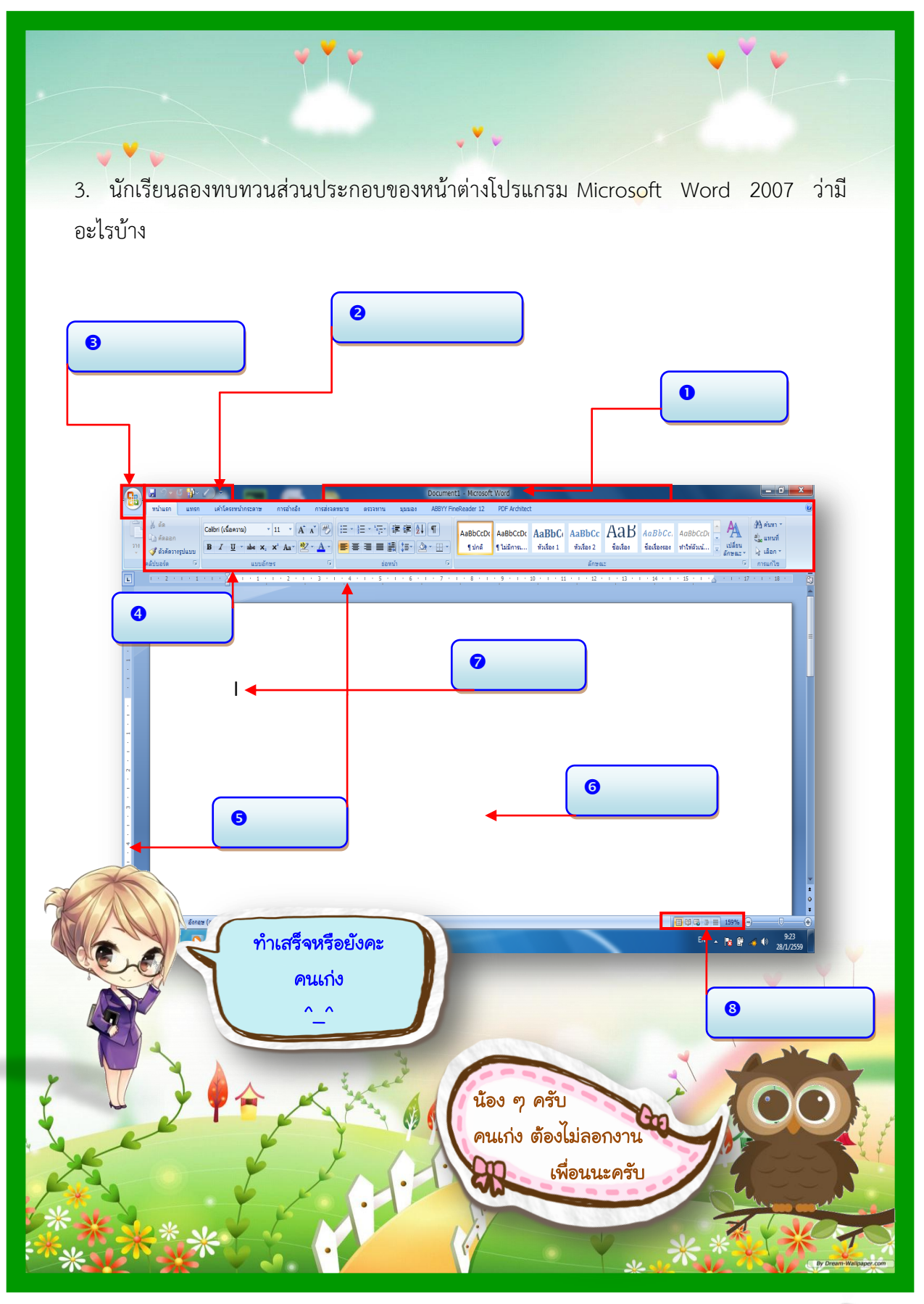

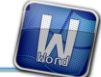

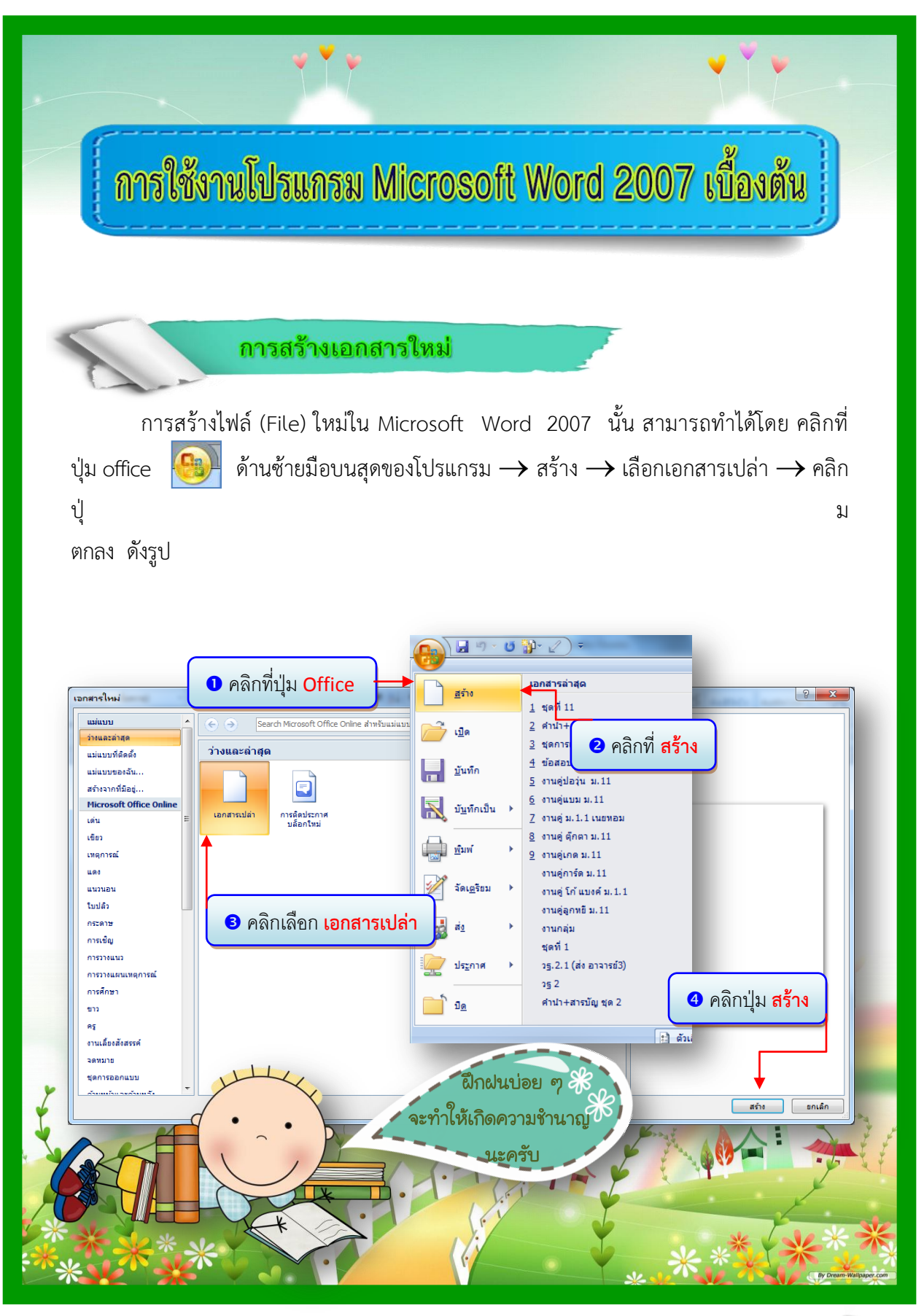

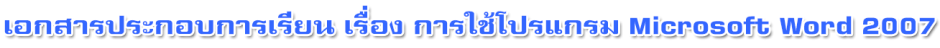

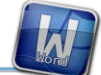

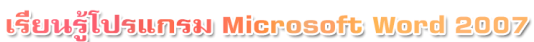

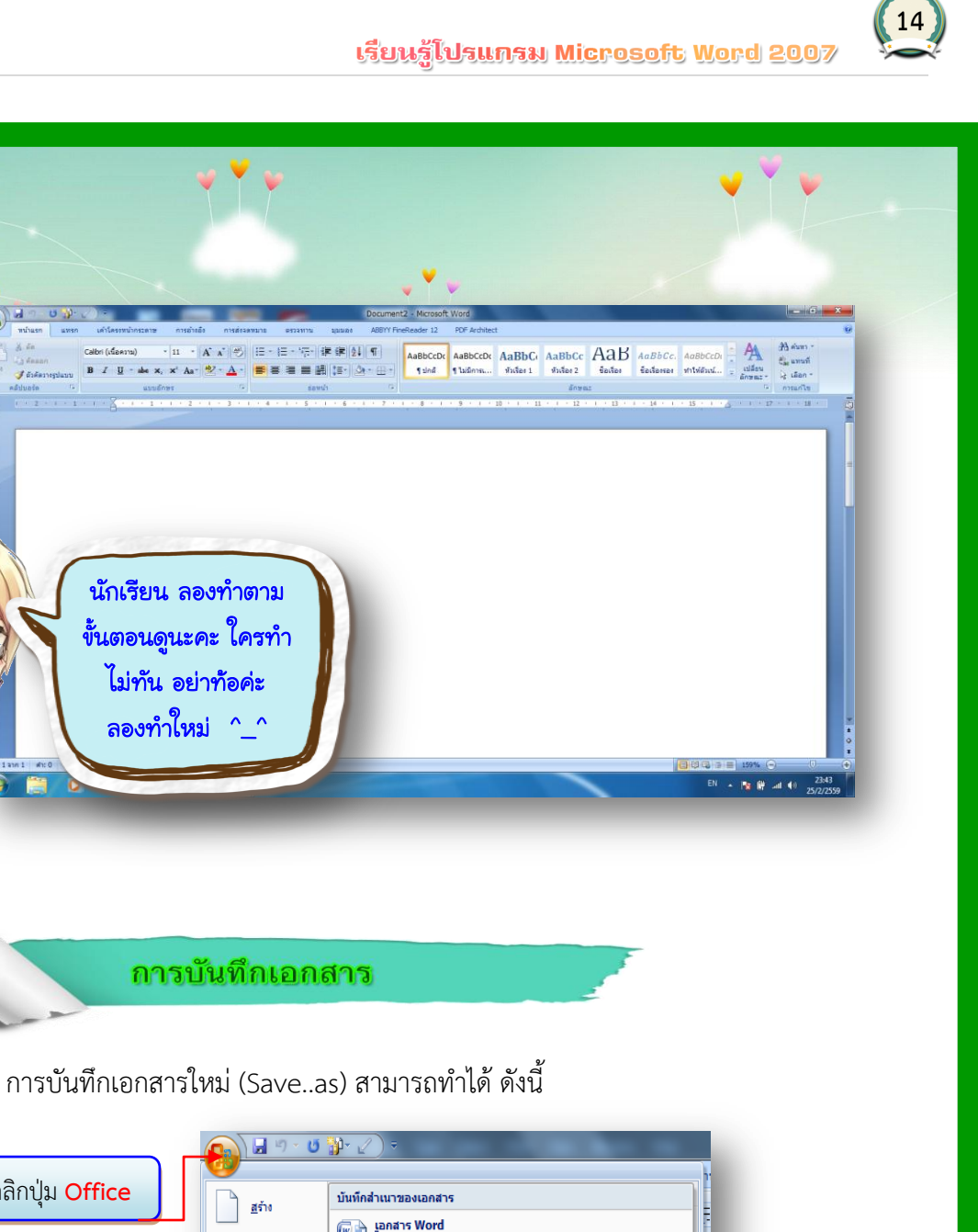

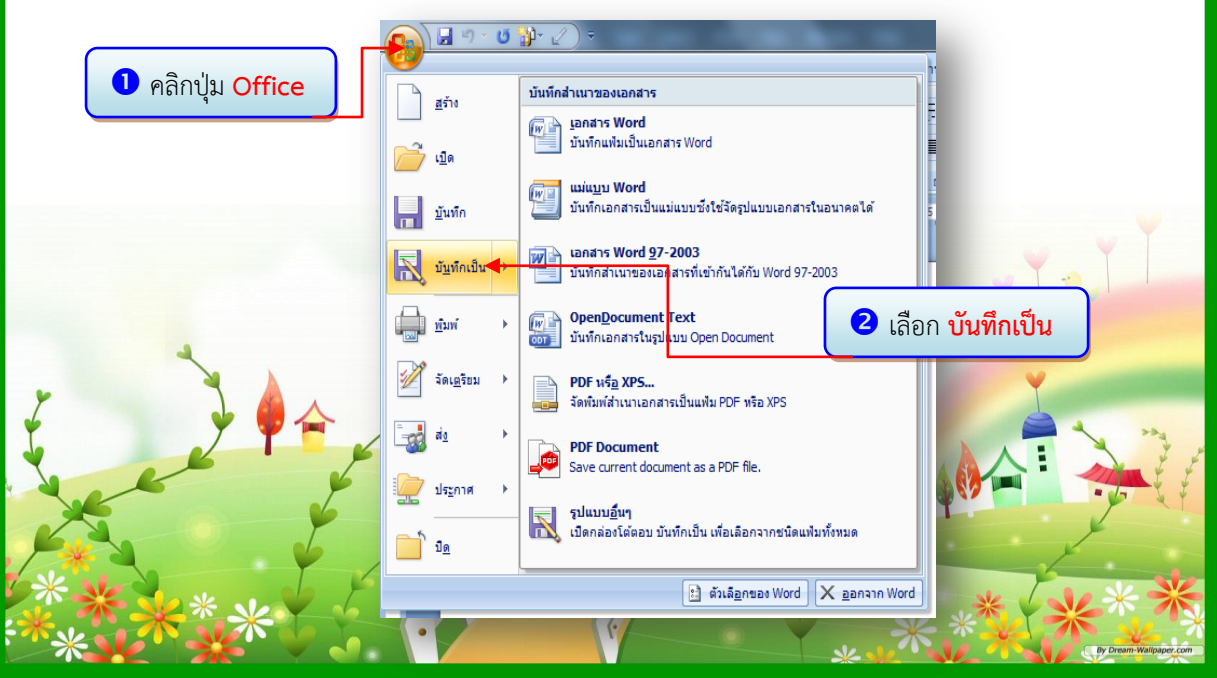

**Call US** 

W

 $B$   $I$   $U - ab$ 

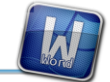

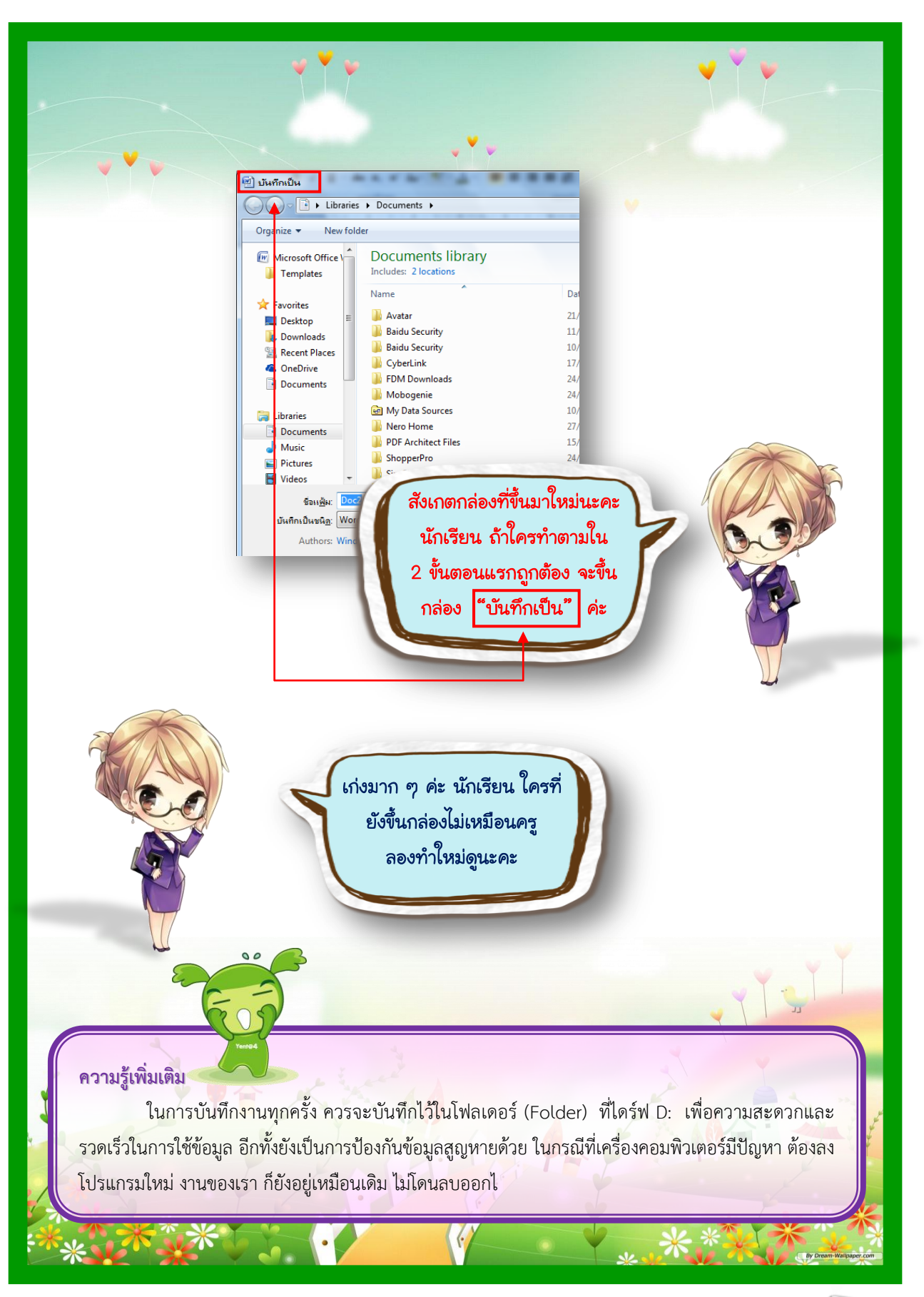

<u> เอกสารประกอบการเรียน เรื่อง การใช้โปรแกรม Microsoft Word 2007</u>

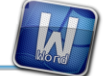

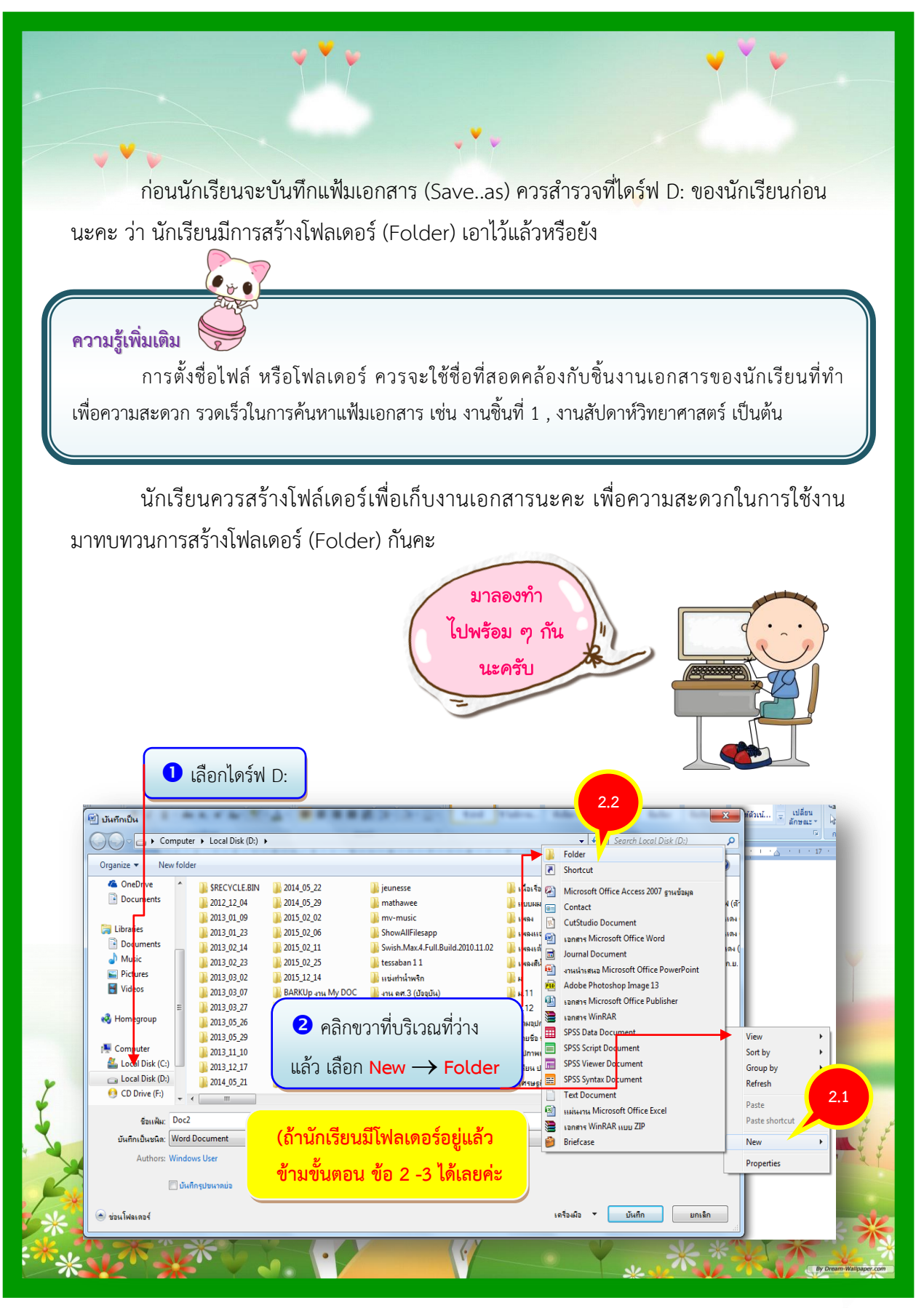

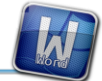

#### เรียนรู้โปรแกรม Microsoft Word 2007

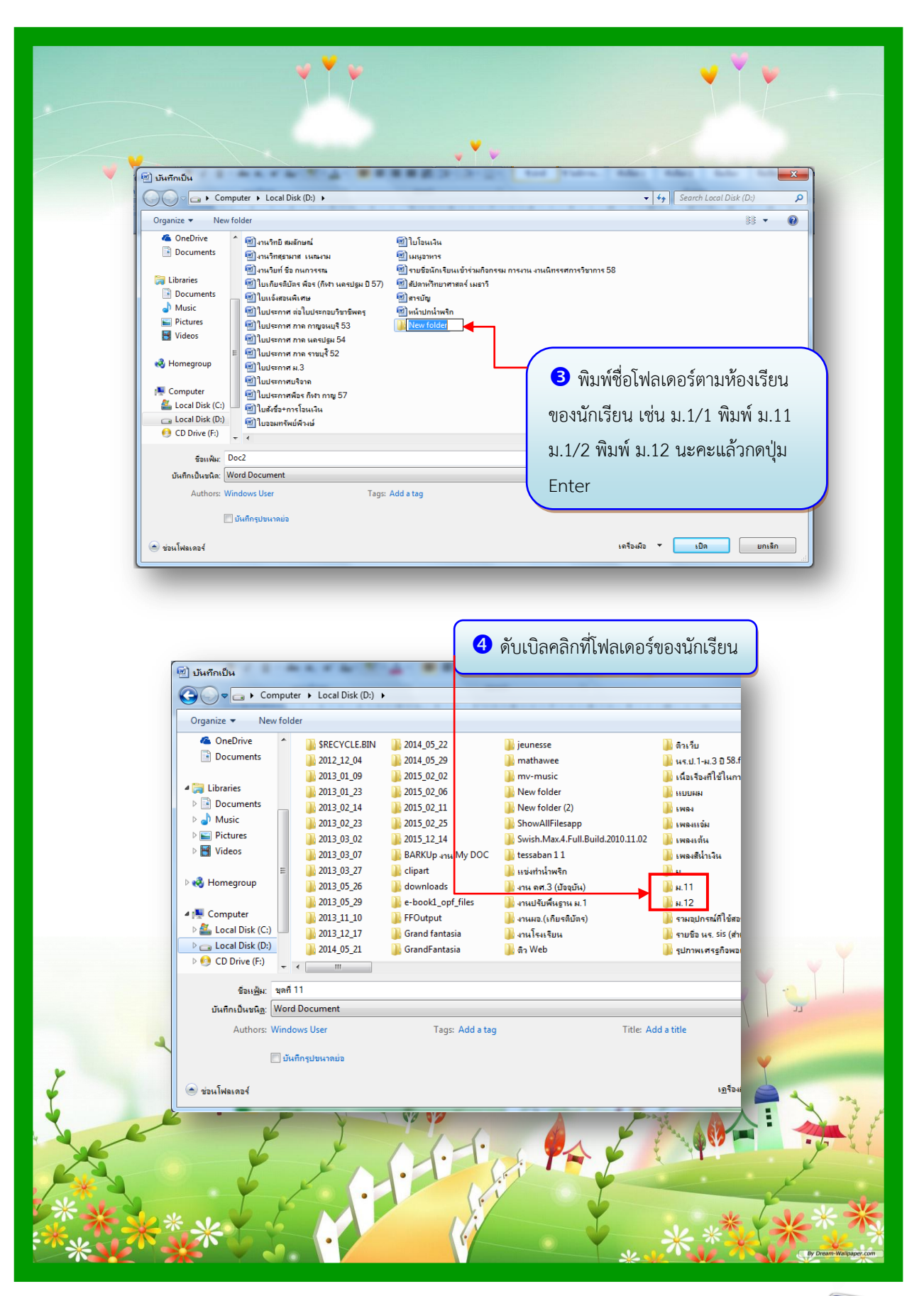

<u> เอกสารประกอบการเรียน เรื่อง การใช้โปรแกรม Microsoft Word 2007</u>

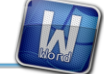

### เรียนรู้โปรแกรม Microsoft Word 2007

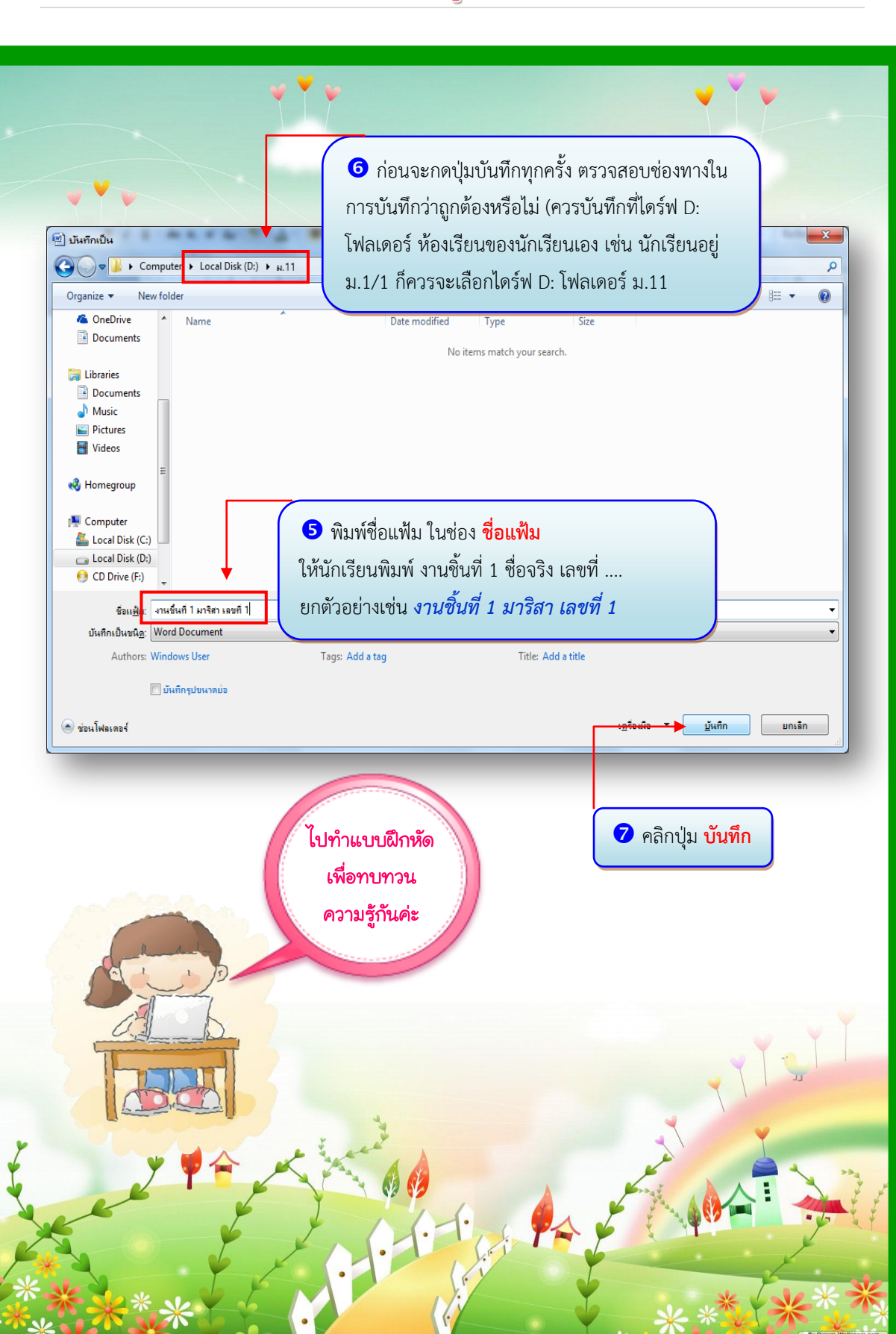

<u> เอกสารประกอบการเรียน เรื่อง การใช้โปรแกรม Microsoft Word 2007</u>

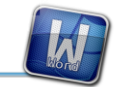

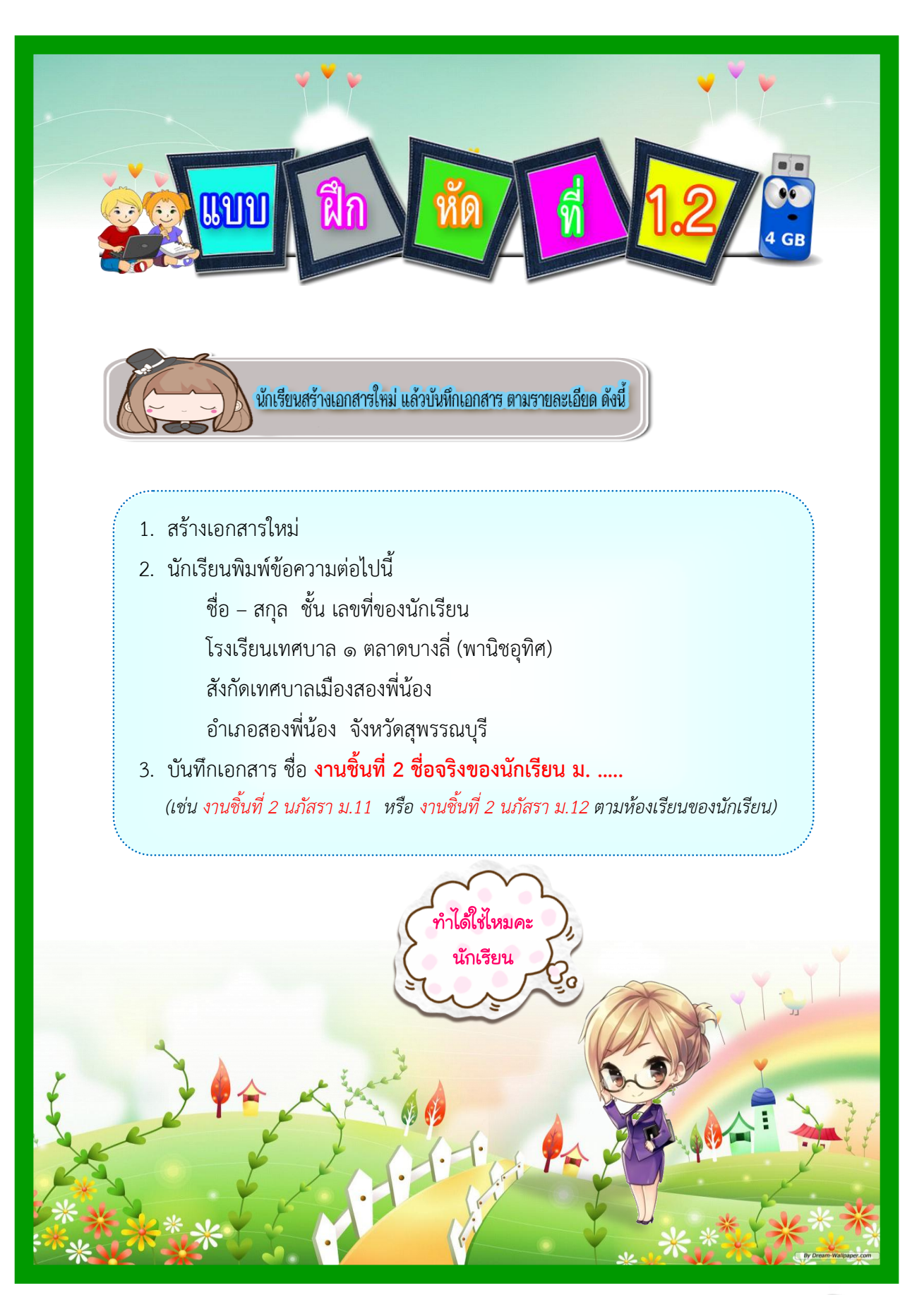

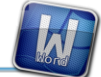

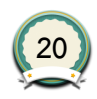

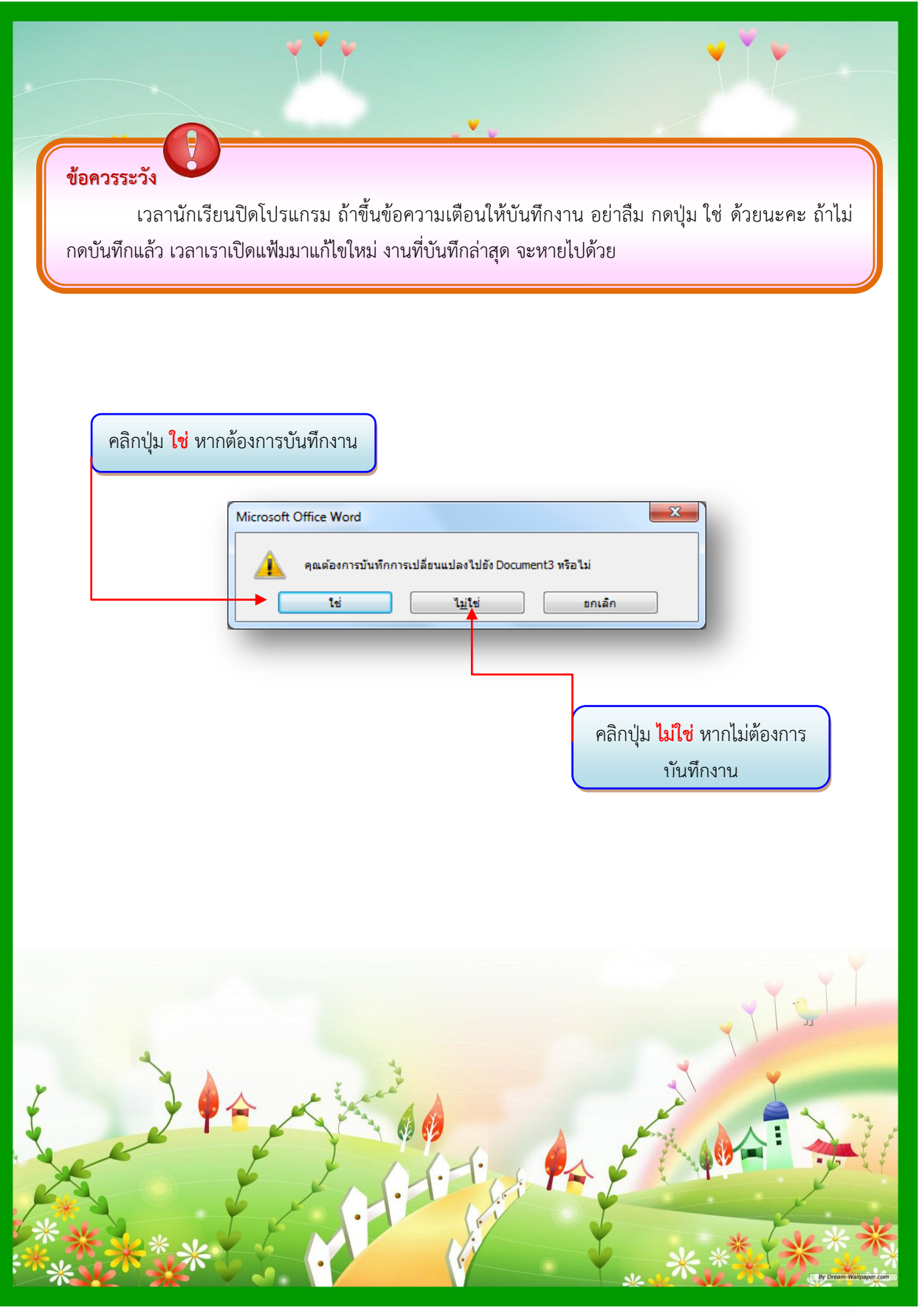

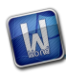

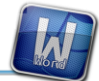

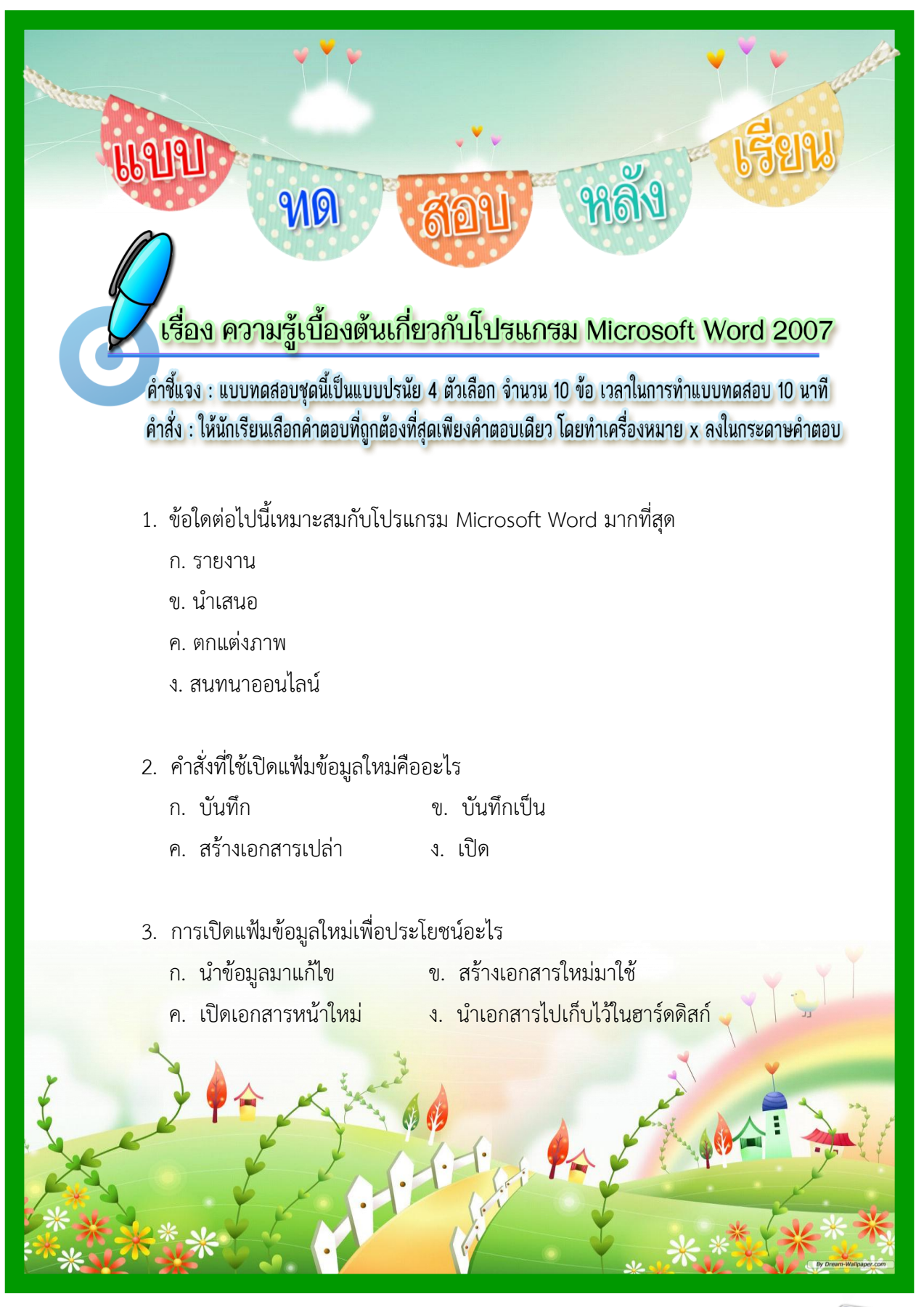

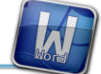

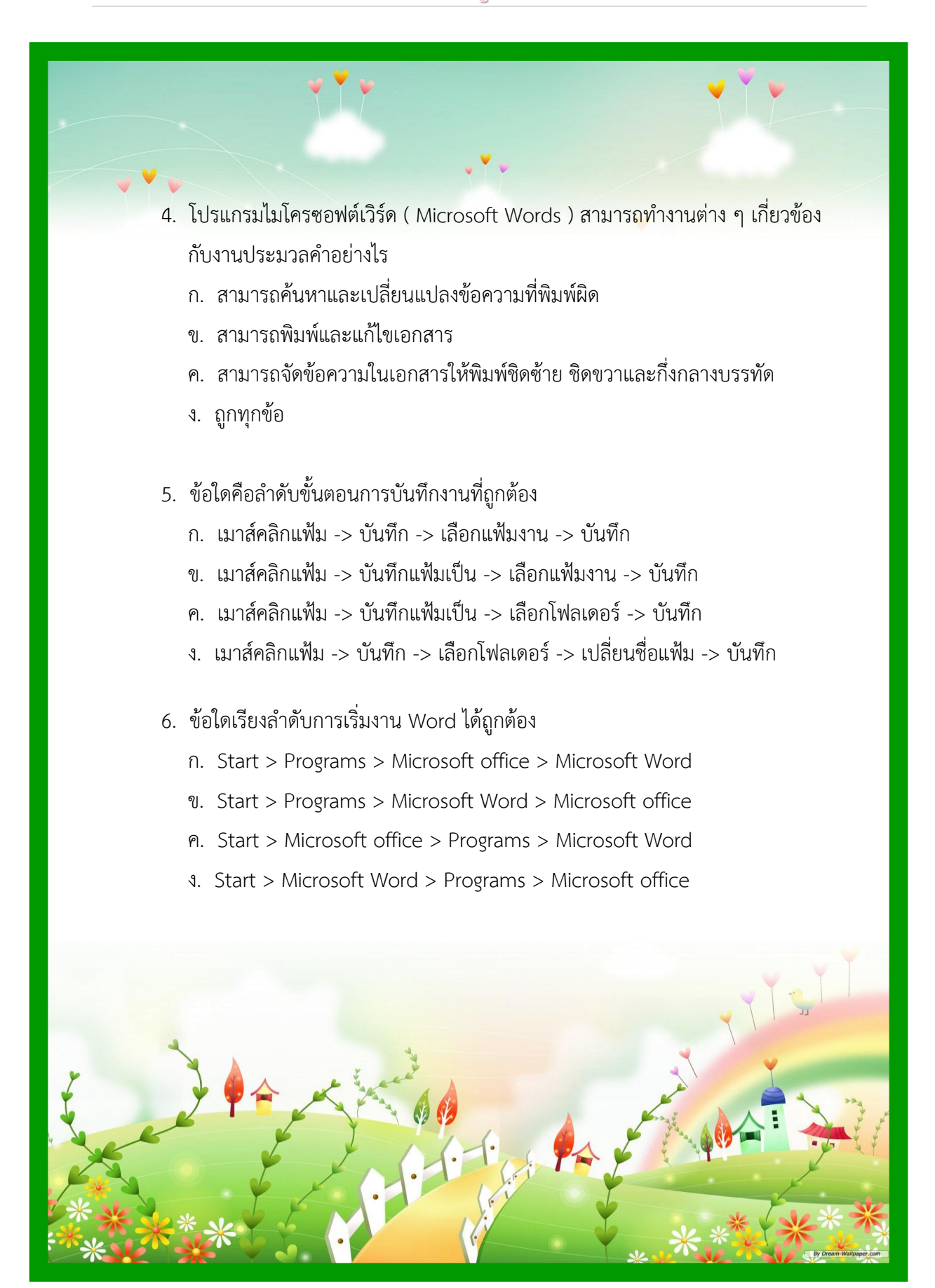

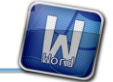

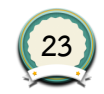

### 7. ข้อใดต่อไปนี้**ไม่ใช่**คุณสมบัติของโปรแกรม Microsoft Word 2010

- ก. สร้างแผ่นพับ
- ข. จัดรูปเล่มรายงานสรุป
- ค. จัดข้อมูลให้อยู่ในรูปของแผนภูมิ
- ึง. มีคำสั่งสำหรับจัดเรียงและคัดกรองข้อมูล
- 8. ข้อใดต่อไปนี้คือ หน้าที่ของแถบริบบ้อน
	- ก. เป็นศูนย์รวมของคำสั่งต่าง ๆ
	- ข. ปรับขนาดการแสดงผลเอกสาร
	- ค. แสดงชื่อและประเภทของไฟล์ที่ใช้งานอยู่
	- ง. แสดงรายละเอียดและสถานะของเอกสาร
- 9. ข้อใดต่อไปนี้คือ หน้าที่ของแถบชื่อ (Title Bar)
	- ก. เป็นศูนย์รวมของค าสั่งต่าง ๆ
	- ข. ปรับขนาดการแสดงผลเอกสาร
	- ค. แสดงชื่อและประเภทของไฟล์ที่ใช้งานอยู่
	- ง. แสดงรายละเอียดและสถานะของเอกสาร

10. หากต้องการสร้างเอกสารใหม่ต้องใช้ค าสั่งใดต่อไปนี้

- ก. ปุ่ม Office > เปิด (Open)
- ข. ปุ่ม Office > สร้าง (New)
- ค. ปุ่ม Office > ข้อมูล (Data)
- ง. ปุ่ม Office > ล่าสุด (<mark>Recent)</mark>

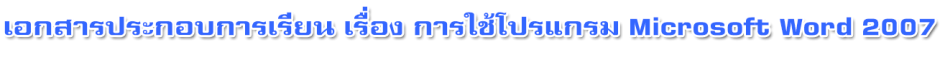

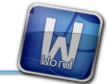

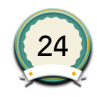

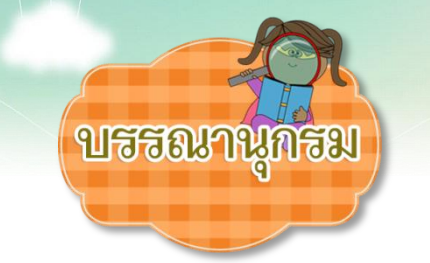

กระทรวงศึกษาธิการ. (2551). *หลักสูตรแกนกลางการศึกษาขั้นพื้นฐาน พทุธศักราช 2551.* กรุงเทพฯ: กระทรวงศึกษาธิการ.

ณาตยา ฉายนาค. (2551). *คู่มือการใช้งาน Microsoft Word 2007 .* กรุงเทพฯ: สวัสดีไอที. ทิศนา แขมมณี. (2558). *ศาสตร์การสอน องค์ความรู้เพื่อการจัดกระบวนการเรียนรู้ที่มี*

*ประสิทธิภาพ.* กรุงเทพฯ: จุฬาลงกรณ์มหาวิทยาลัย.

ธัชชัย จ าลอง. (2551). *2007, ครบทุกเรื่อง Office.* กรุงเทพฯ: ซีเอ็ดยูเคชั่น.

บอกอ..ต่าย. (2550). *มือใหม่ หัดใช้ Word 2007.* กรุงเทพฯ: ซัคเซส มีเดีย.

้ฝ่ายผลิตหนังสือตำราวิชาการคอมพิวเตอร์. (2551). *คอมพิวเตอร์กับสำนักงาน เล่มที่ 1 โปรแกรม ประมวลผลค า Word 2007.* กรุงเทพฯ: ซีเอ็ดยูเคชั่น.

โรงเรียนเทศบาล ๑ ตลาดบางลี่ (พานิชอุทิศ). (2553). *หลักสูตรสถานศึกษา.* สุพรรณบุรี: โรงเรียนเทศบาล ๑ ตลาดบางลี่ (พานิชอุทิศ).

ส าลี รักสุทธี. (2553). *คู่มือการจัดท าสื่อ นวัตกรรมและแผนฯ ประกอบสื่อ นวัตกรรม.* กรุงเทพฯ: พัฒนาศึกษา.

อัมรินทร์ เพ็ชรกุล. (2550). *Word 2007 ฉบับสมบูรณ์ (พร้อมซีดี).* กรุงเทพฯ: ซัคเซส มีเดีย.

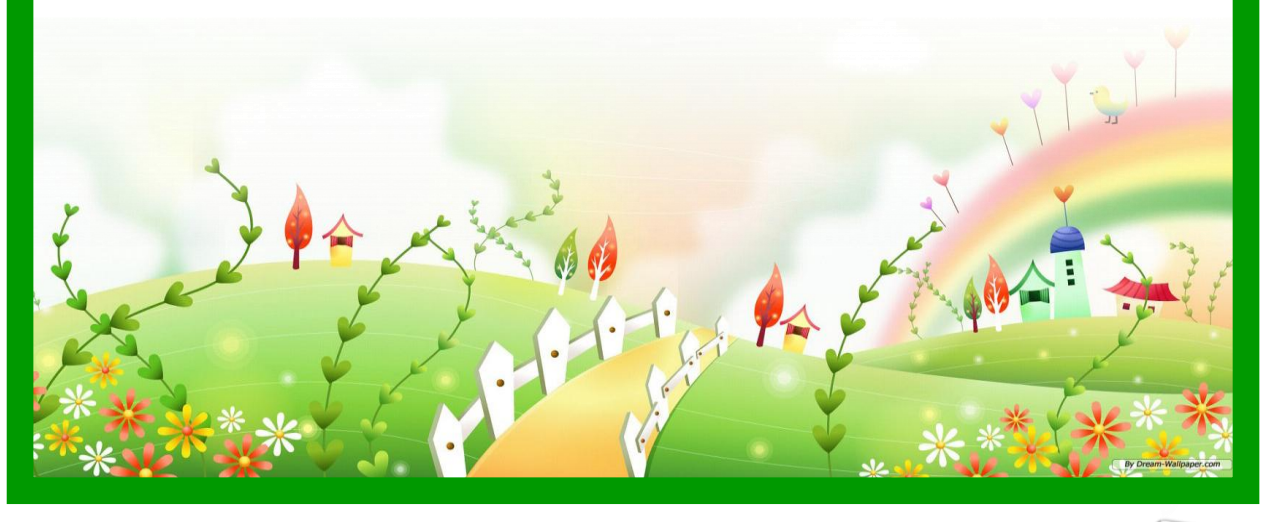

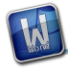

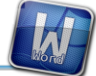

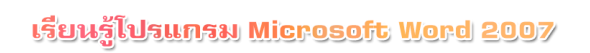

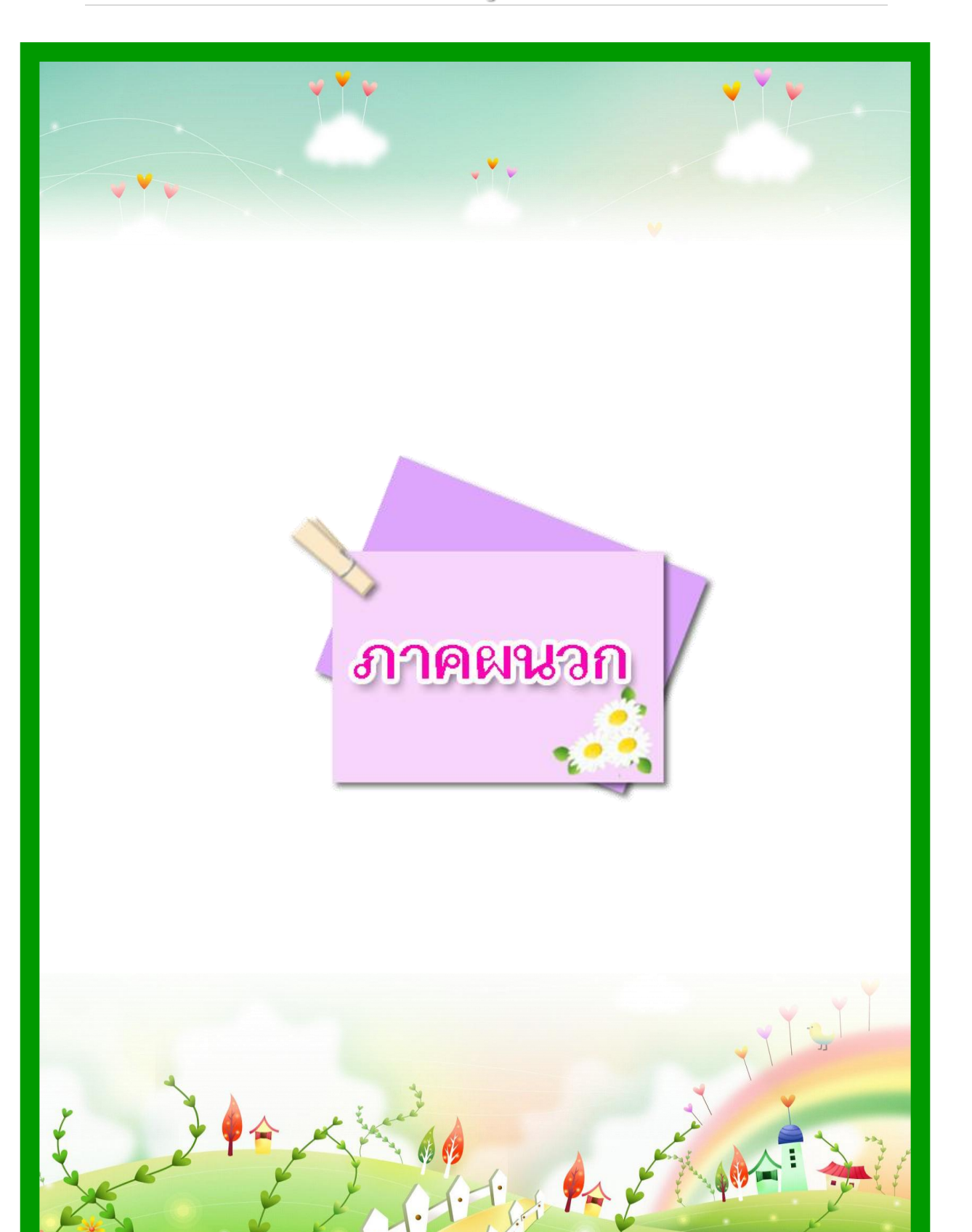

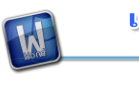

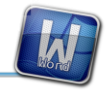

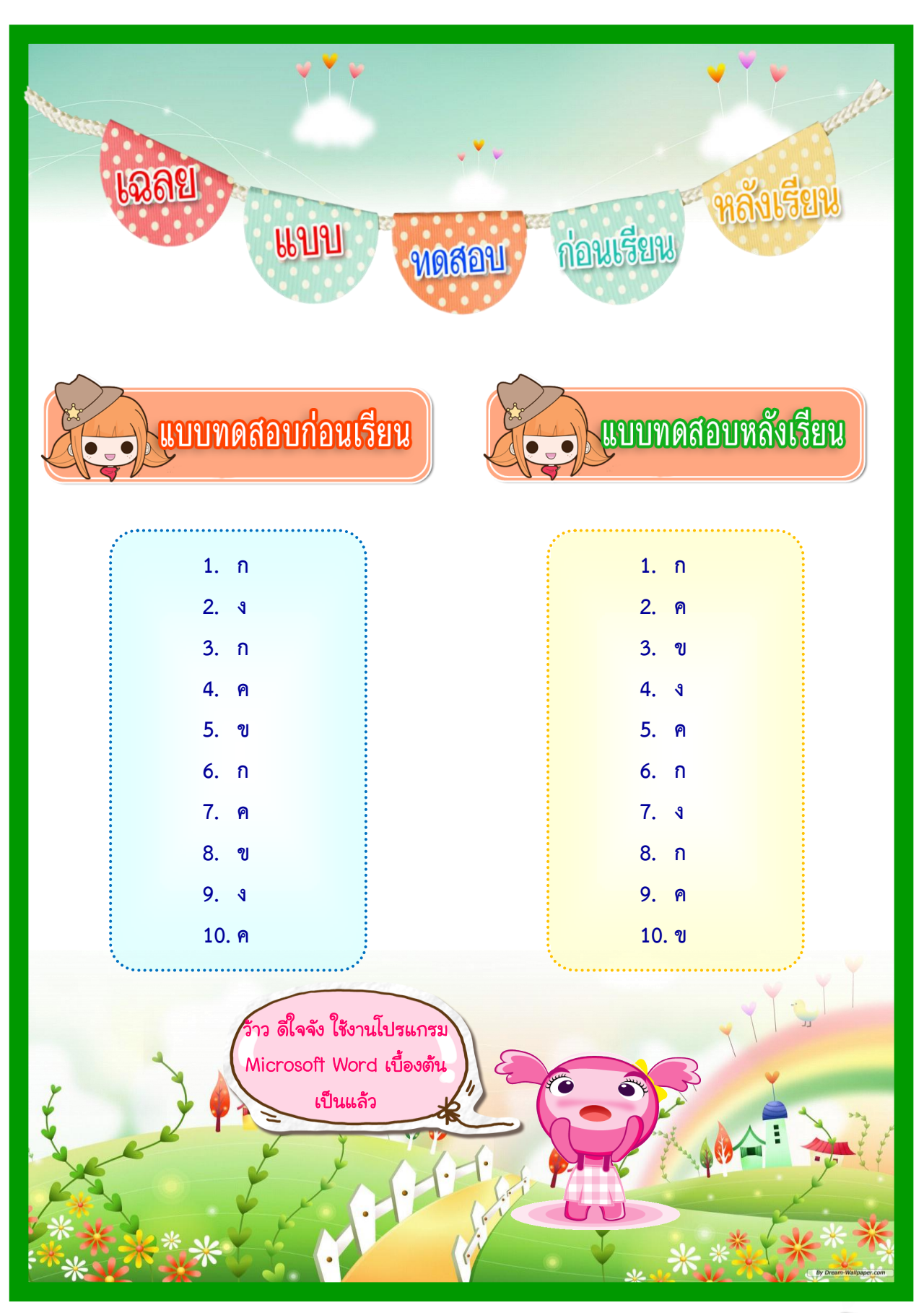

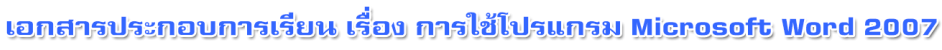

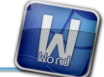

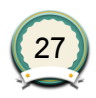

ฉลย ้เรื่อง ความรู้เบื้องต้นเกี่ยวกับโปรแกรม Microsoft Word 2007 

1. โปรแกรมประมวลผลค า หมายถึง ) **เป็นโปรแกรมที่ช่วยสร้างเอกสารประเภทต่างๆ ได้อย่างสะดวก และรวดเร็ว อาทิเช่น จดหมาย บันทึกข้อความ ใบปะหน้า โทรสาร แบบฟอร์มต่าง ๆ เป็นต้น โดยเก็บในสื่อ อิเล็กทรอนิกส์แทนกระดาษ ผู้ใช้สามารถ เพิ่มเติมหรือแก้ไขข้อมูลที่จัดเก็บได้ โดยที่ไม่ต้องพิมพ์ ใหม่ทั้งหมด**

2. ให้นักเรียนบอกขั้นตอนการเรียกใช้โปรแกรม Microsoft Word 2007 **คลิกที่ปุ่ม ที่แถบทาสก์บาร์ (Taskbar) All Programs Microsoft Office Microsoft Office Word 2007**

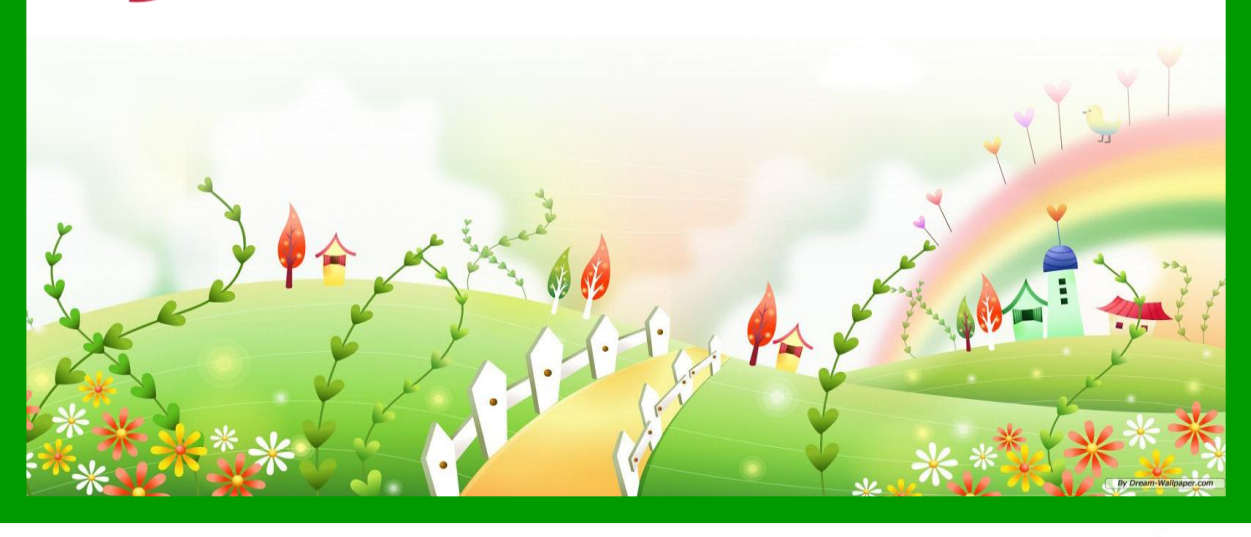

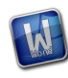

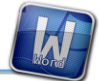

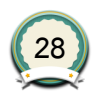

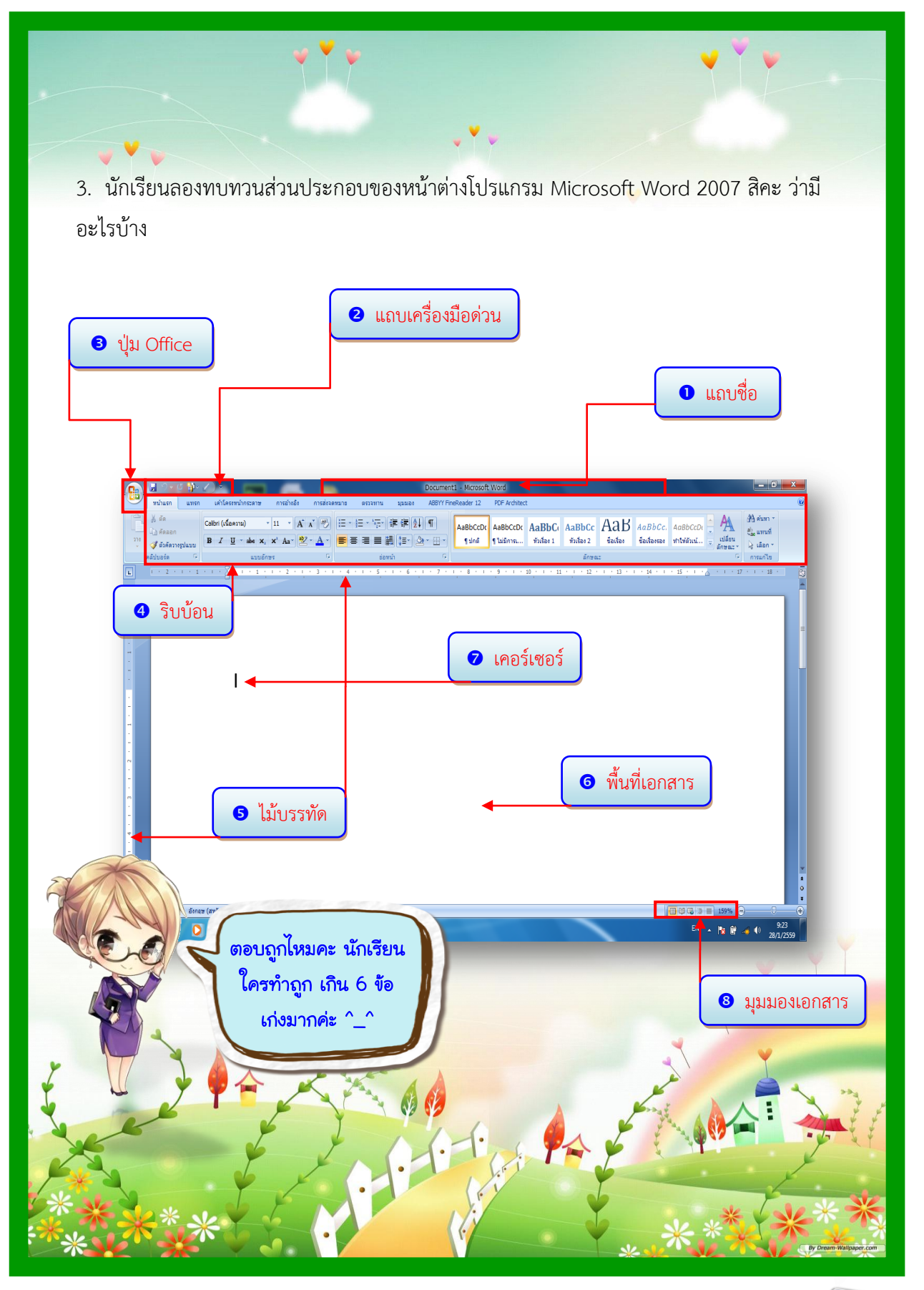

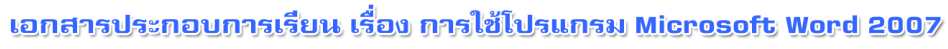

 $\overline{M}$ 

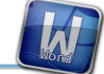

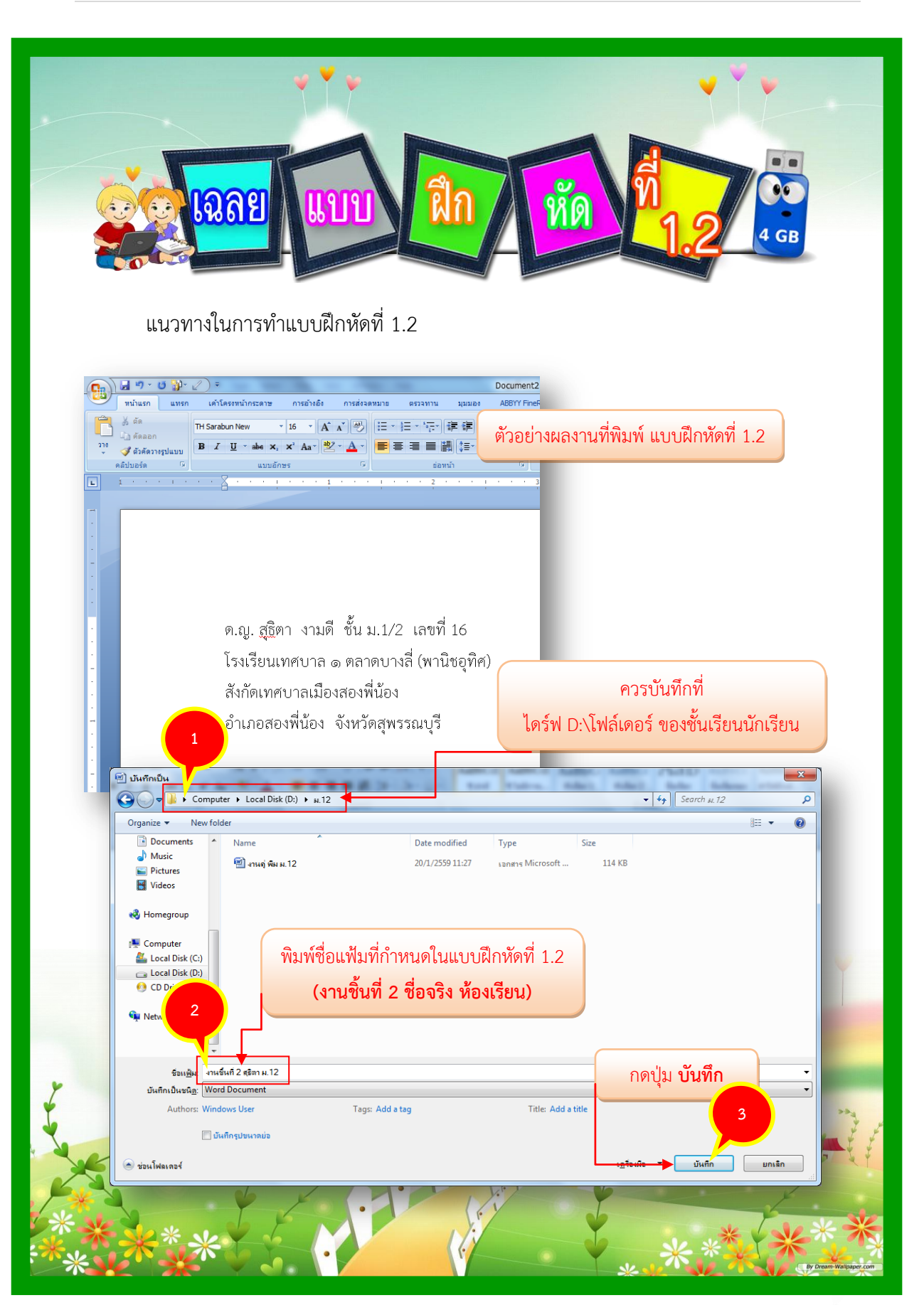

<u> เอกสารประกอบการเรียน เรื่อง การใช้โปรแกรม Microsoft Word 2007</u>

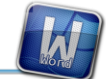